前 言

欢迎使用本集团电话系统,希望此说明书在您安装机器时给您带来方便。如果您在手册中发 现有任何不清楚、错误或过于冗长的地方,请及时与我公司代理商或售后服务部联系。

本设备只能由合格的维修人员进行安装和维修;

在安装使用本设备前,请先仔细阅读本手册的每项内容;

股雪 禁止在未经许可的情况下,传播本手册中的全部内容;

■<<= 本手册仅为提供有关信息,手册中部分内容可能会不经通知而更改;

¥ 声明: 此为 A级产品, 在生活环境中, 该产品可能会造成无线电干扰, 在这种情况下, 可能 需要用户对其干扰采取切实可行的措施。

# 目录

ă

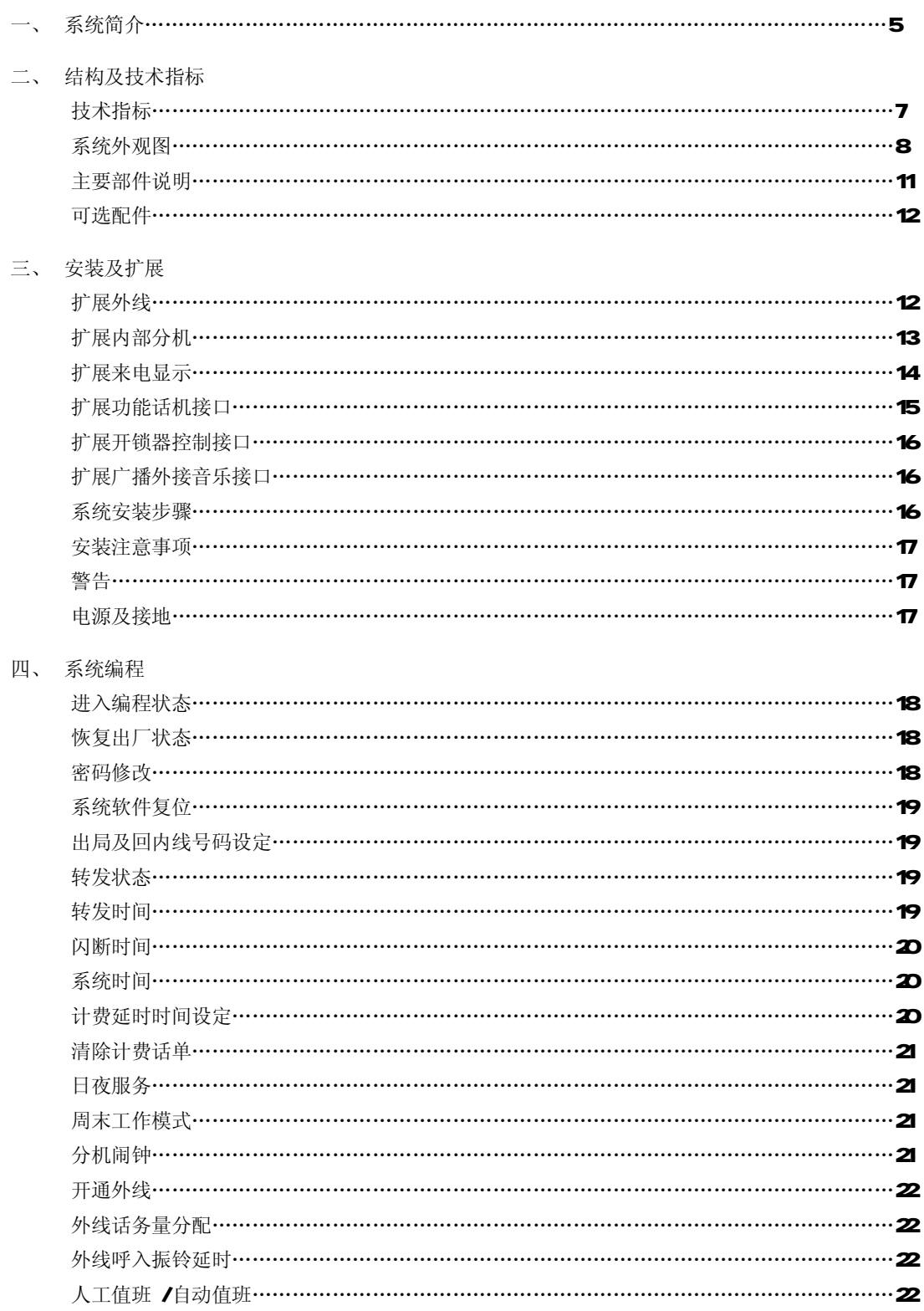

 $\frac{2}{\sqrt{2}}$ 

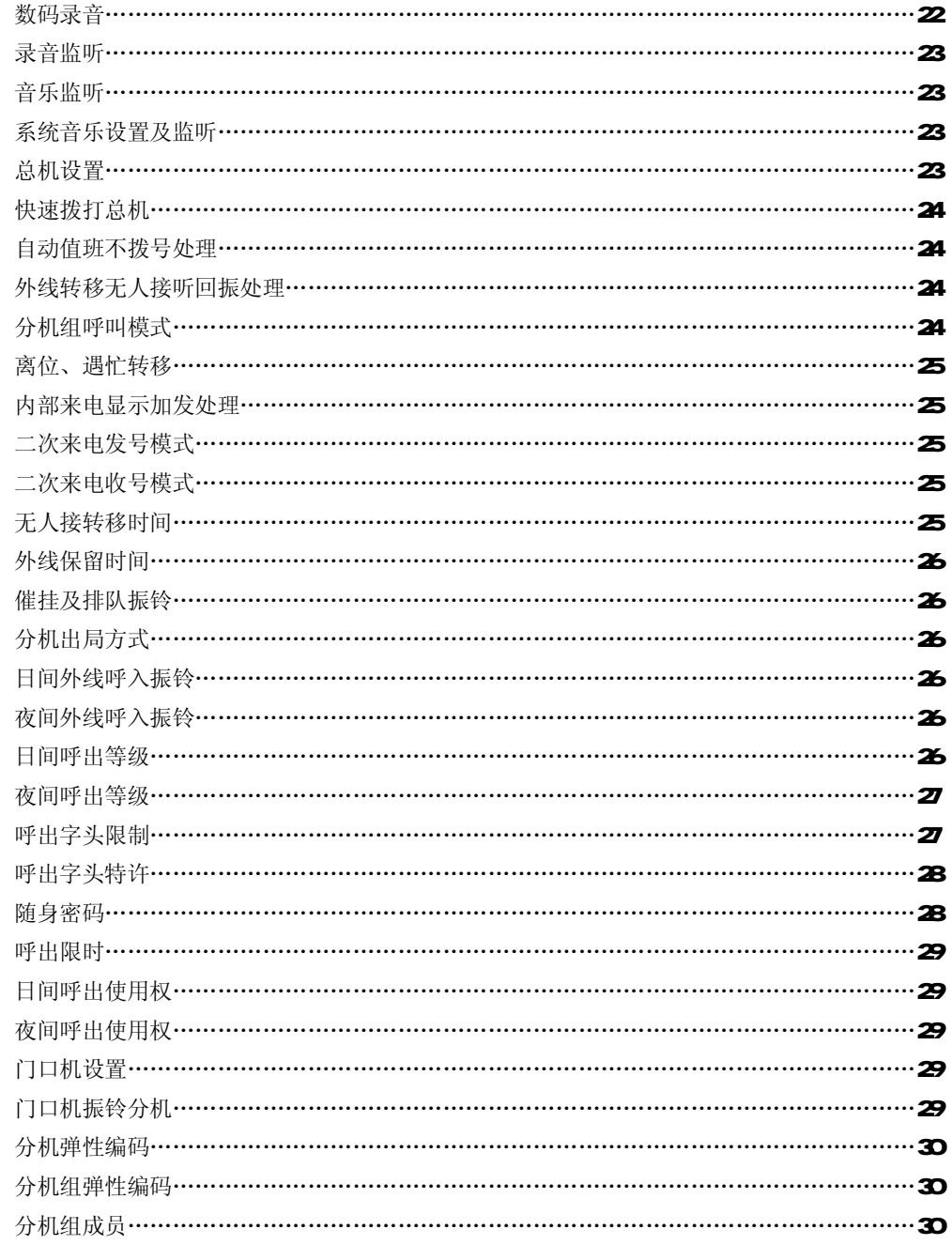

## 五、 使用方法

c

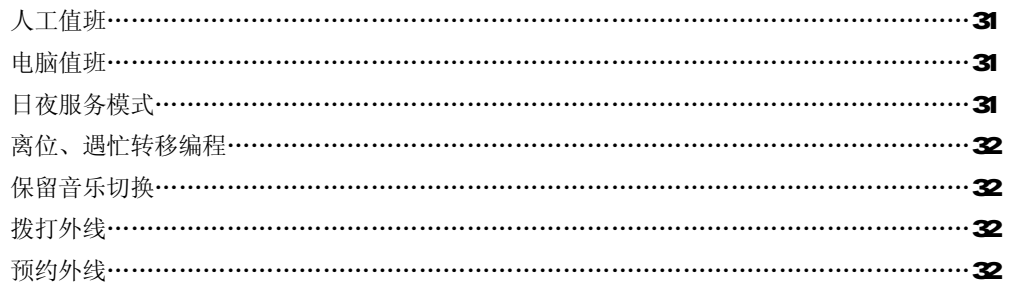

 $\frac{3}{2}$ 

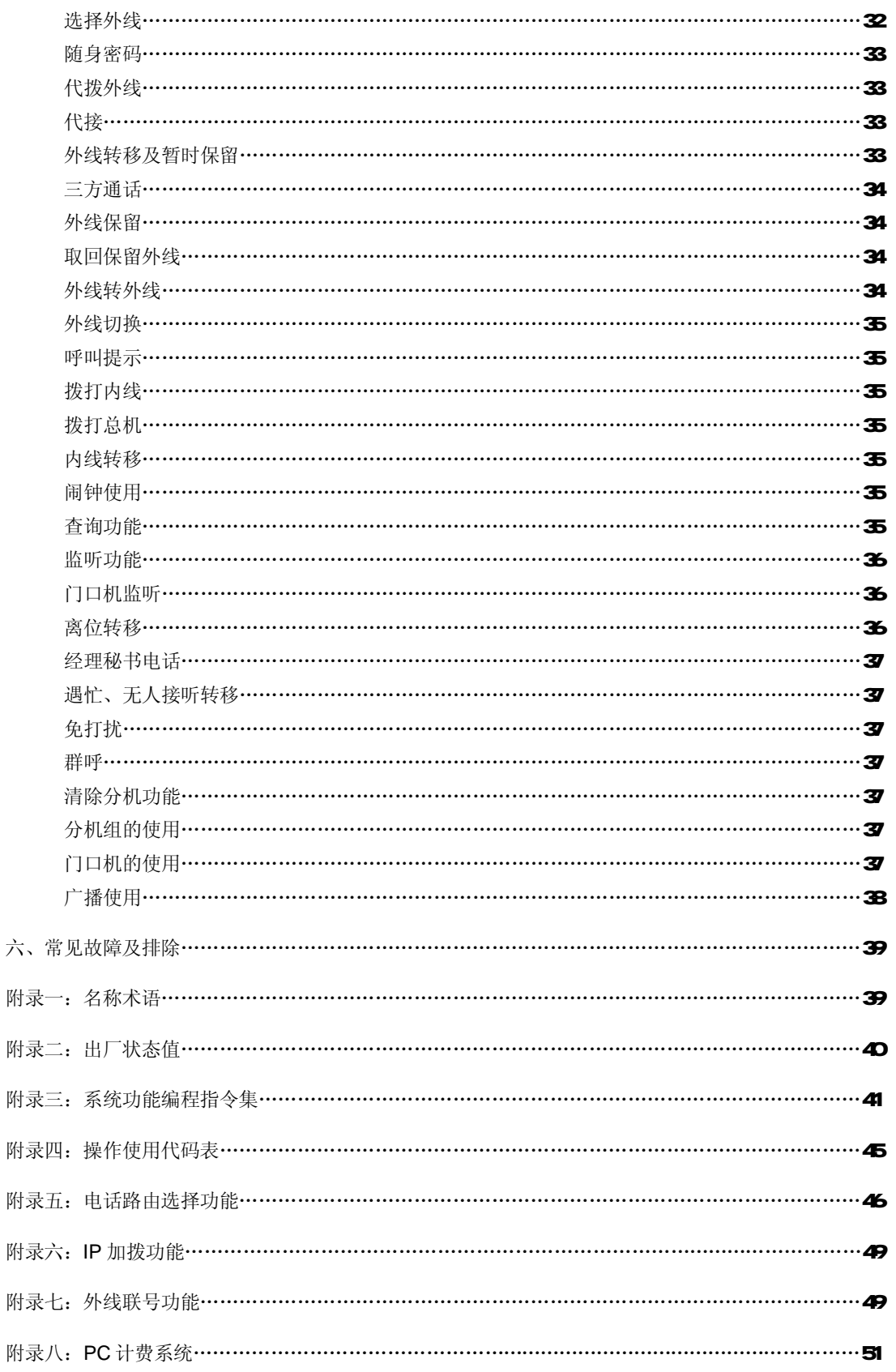

ó

# 第一章 系统简介

欢迎您使用 CDSCOD 1696系列程控用户交换机,使用前请仔细阅读本说明书,如果您在操作或 使用过程中尚有不明之处,请及时与我公司代理商或售后服务部联系。我们将竭诚为您服务。

CDROOD 1696系列是在我公司多年通讯领域技术积累下精心打造的一款新型交换机系统。在 设计上采用专业通讯控制理论,在品质上采用工业级器件,在生产上采用 ISO9000标准,具有通 话质量好、系统可靠稳定,可扩展性强、维护方便、兼容性好的特点。

1696系列产品底板分 48及 96底板两种。

其中配48底板最大配置为16条外线32路分机或者8条外线48路分机。

其中配 96底板最大配置为 16条外线 80路分机或者 8条外线 96路分机。

## 功能特点:

- l 出局方式: 可选择拨出局号或摘机直拨外线;
- l 转发/非转发模式: 可选择由系统进行收号再转发的转发工作模式,在间接出局情况下,能支 持任何的快速拨号操作。
- l 二次来电功能: 采用全新的来电显示控制技术,可实现内部拨打来电显示,外部来电可准确接收,任 意传送到各振铃分机(即具有二次来电显示功能),系统不但在接收上兼容双制式,而且可采用 FSKIDNF任一制式进行发送,兼容性极强,特别是采用 FSK发送方式,速度及可靠性更快更强,本机 可在第二声振铃前将来电显示到话机,避免了国内现行二次来电显示较慢的问题;
- l 电脑话务员: 本系统采用三段数码录音芯片,提供灵活的话务员功能;本机可扩展为带两路 电脑话务员
- l 外置音频接口: 通过此接口,可让用户随意使用外部音乐为系统保留、转移的音源,与其他 机型不同,使用此接口需用软件进行切换;
- l 广播接口: 通过此接口,用户可以使用外部广播系统进行呼叫寻人;
- l 日夜服务功能: 可根据时间对日夜呼出等级、呼入分机、呼出外线权进行人工或自动切换, 并可自动对电脑话务员进行日夜有效的切换;
- l 查询功能:本机可采用来电显示方式及语音报号方式进行分机报号、版本号显示、系统状态显示等;
- l 门口机管理: 可灵活设置 4个分机口为门口机,可对 2个门口开锁器进行控制;
- l 功能话机: 可配接多至 4 部功能话机,操作简单易懂、功能 强大,具体编程功能请参阅功能 话机使用指南。
- l 外线提示: 在可振铃分机全忙时,有外线呼入(包括门口机呼入),系统对所设置的振铃分机 进行嘟嘟音提示;
- l 内线、外线、门口机振铃声区别: 内部呼叫、外线呼入﹑门口机呼叫时对应分机的振铃声各 不相同,让客户容易区分;

集团电话系统 程控用户交换机

- l 电脑值班/人工值班: 电脑话务员内容随意修改,值班方式可灵活设置;
- l 灵活的打入打出配置: 可任意设置外线打入振铃分机及各外线的使用权;
- l 外线预约: 该功能在遇到外线忙时又急需打电话,将自动预约外线及提示用户;
- l 外线保留: 可任意分机可将外线进行保留,然后进行其他操作;
- l 三方通话、外转外功能: 用户可通过系统进行两分机一外线的通话,也可通过外线呼入再转 一条外线进行呼出,进行两外线一分机(包括两外线单独通话)的操作;
- l 转移、代接功能: 本系统内外线通话均可转移,其他分机响铃可通过本机代接,不必非要跑 到响铃分机那边;
- l 代拔外线: 某分机拨出外线后可以呼叫另一分机与外线通话;
- l 外线通话灵活切换: 在与外线通话过程中有其他外线或门口机及分机呼叫,均可用简单的操 作将现有的外线进行保留,并自动代接其他呼叫进行通话;
- l 智能外线路由: 即电话路由选择功能,用户在不改变现有网络和用户拨号习惯的情况下,可以 同时使用原有市话网络(如电信)和新营运商的长话网络(如联通、网通);同时还可兼容使 用包括 VOR 无线公话语音专线在内的语音外线。系统能根据用户设置灵活地自动采用最优资 费的外线,结合本系统总机管理、外线转外线等众多功能,让用户自由、方便地同时享受几个 运营商在某些方面的优惠服务,从而大大节省了电话费用开支。具体使用说明详见附录;
- l 弹性编码: 本机可将分机号设置成两到四位等长号码,实现真正的任意修改使用分机号码功能;
- l RC计费编程接口: 本机除可在分机上进行系统编程,还可以通过RC电脑进行编程。同时通 过 FC电脑进行计费统计打印工作,系统可灵活设置各种费率;
- l 强大的 RC控制显示软件: 本机除可进行系统编程及计费统计打印处理外,还能实时显示系统 各分机的工作状态,显示外线工作状态,包括打入打出,能实时将打入的电话的号码实时显示 并记录,系统还可对打入打出的电话号码进行灵活管理;
- l 实时系统时钟芯片:断电可正常工作准确可靠, 在RC电脑未开启的情况下可多至存储3000条 计费数据,并可断电存储,。避免出现在电脑开启或出现故障时丢失计费数据的问题。
- l 开关电源: 采用先进的开关电源技术,适用于各种电压范围,可采用+24v标准供电蓄电池, 带有保护功能,市电供电时能自动充电,断电时能自动向系统供电;
- l 断电记忆: 系统遇上停、断电,本机所设定的原有功能永久保持不变,再次通电后,不必再 重复设定,即可按原来设定的功能来使用;
- l 自动检测功能: 本机开机能自动检测重要的硬件设备,将不好的设备进行屏蔽处理,保证机器的 正常使用;必要时可以通过 **FC**管理软件进行检测,方便维护及检修;
- **l 远端维护功能:** 本机支持远端维护,进行远端编程、检测及维修,方便用户安装、调试,使用户 得到及时有效的服务;

6

# 第二章 结构及技术指标

本系统各项指标均符合 DT72994《程控用户交换机进网检验方法》。

- « 技术指标
	- ¦ 容 量

1、 内 线 容 量 48底板: 0路(端口)-48路(端口) 96底板: 0路(端口)-96路(端口) 8路为扩充单位 2. 外线容量(环路中继) 48底板: 0路(端口)-16路(端口) 96底板: 0路(端口)-16路(端口) 4路为扩充单位 3、 功能话机 14号 头4部分机端口

- ¦ 接 口 类型
	- 3. 用户接口 A B线 45V馈电
	- 4、 中继接口 呼入铃流,呼出双音频信号
	- 5. 内部交换结构 模拟制式、交换网络、采用 8×16模拟开关阵列
	- 6、 传 输 特 性

分机-外线≤10dB 分机-分机≤15B 串音衰减>67 dB; 用户馈电电流>18mA; 环路电阻 R KK2;

7、 铃 流

AC70V±10% 50HZ

- 8 内线拨号音 450HZ 正弦波 连续
- 9. 内线回铃音 450HZ正弦波 1秒通 4秒断
- 10 内线忙音、错误音 450HZ正弦波 0.3秒通 0.3秒断
- 11、 输 入 电 压 110-250V 50-60HZ
- ¦ 外设接口
	- 12、外部广播接口:

输出电压最大为2CV

13、外置音频接口:

输入电压范围 Q5V25V

14 电脑串行 DB9针接口 (RS232):

与 RC286以上的电脑连接

## « 系统外观图

## 正视图(图1):

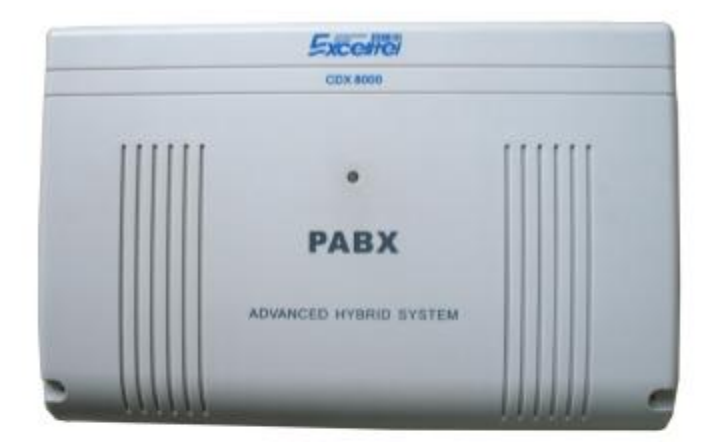

ó

后视图(图 2):

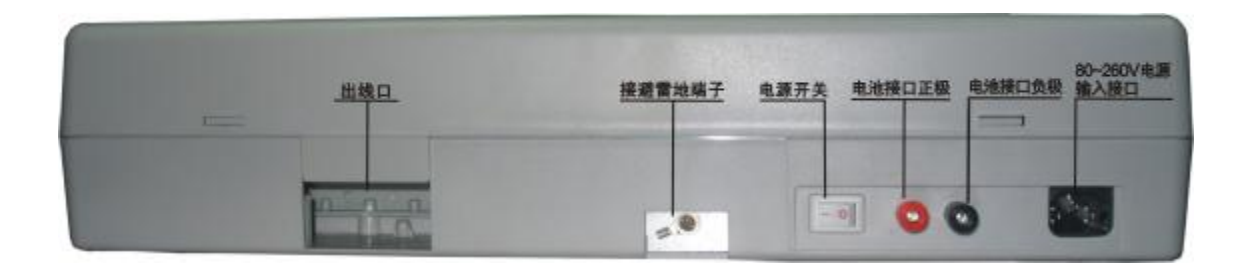

## 配 16964 路底板主机内视图(图 3:

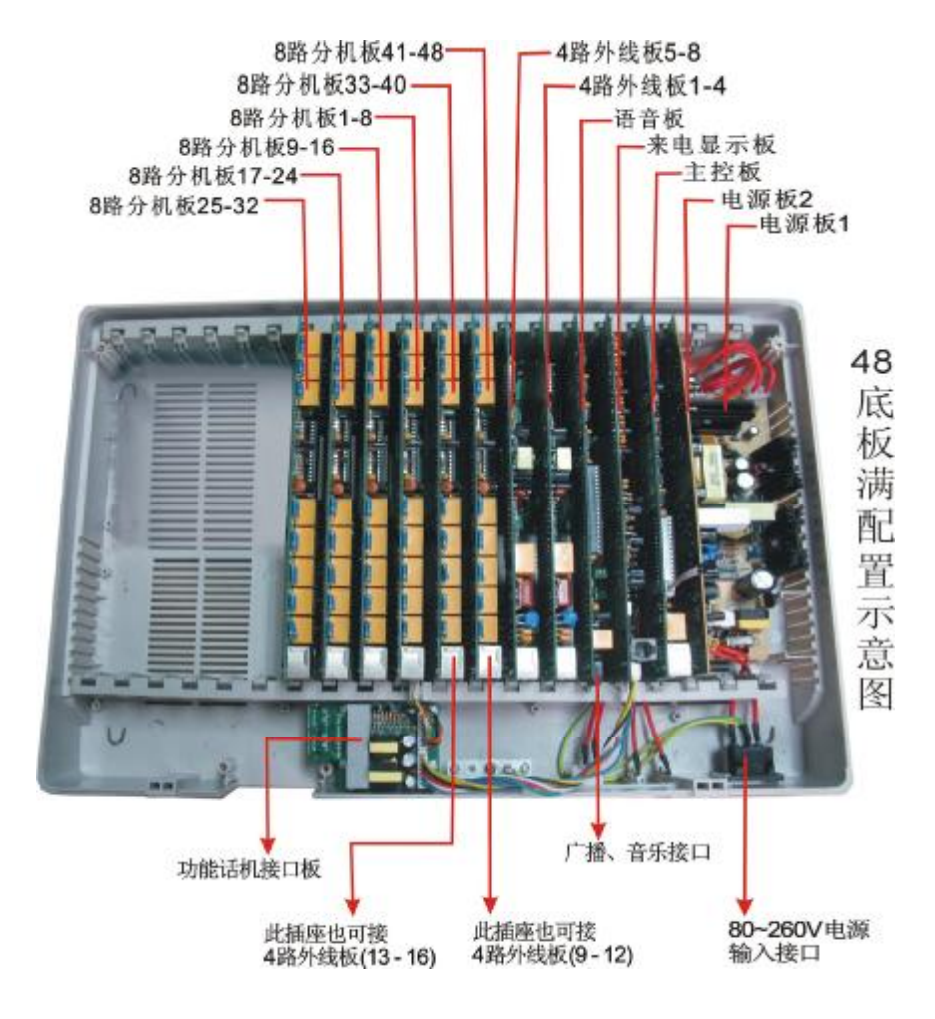

#### 系统配备 48底板时最大可以扩容到 16路外线 32路分机或者 8路外线 48路分机。

## 注:各板卡之间的位置必须按图中所示,不可对调;否则会损毁系统。

## 配 1696 96底板主机内视图(图 4:

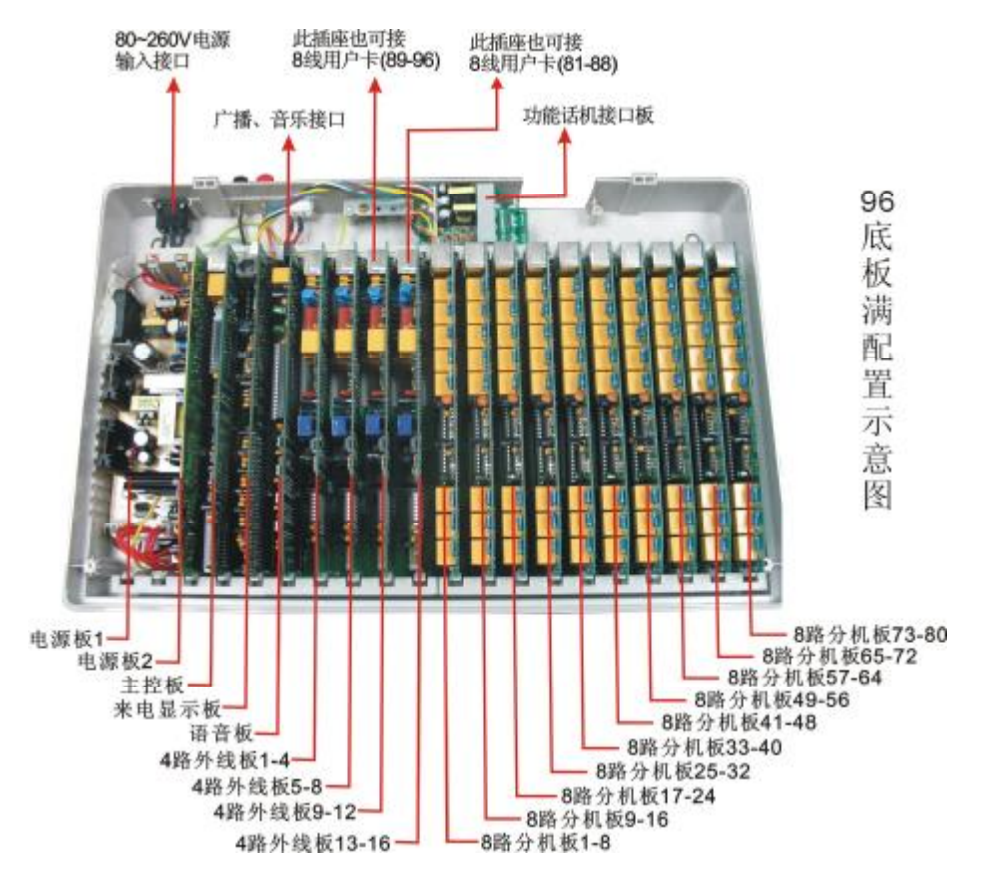

系统配备 96底板时最大可以扩容到 16路外线 80路分机或者 8路外线 96路分机

注:各板卡之间的位置必须按图中所示,不可对调;否则会损毁系统。

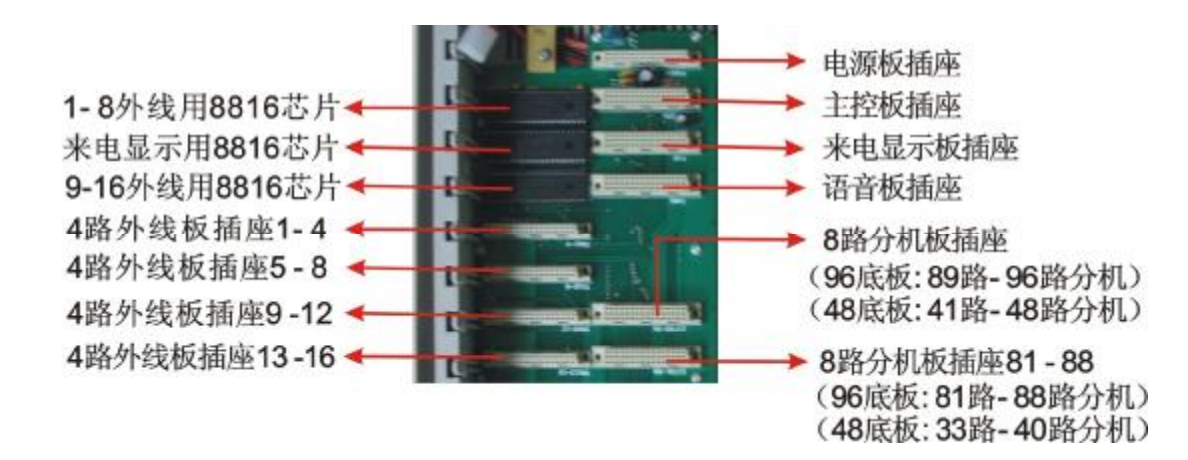

#### 底板局部示意图(图 5):

 $10<sub>o</sub>$ 

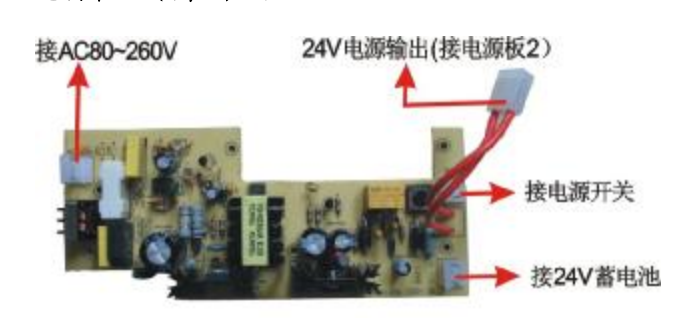

#### 电源板 1(图 6) :  $\qquad \qquad$  电源板 2(图 7) :

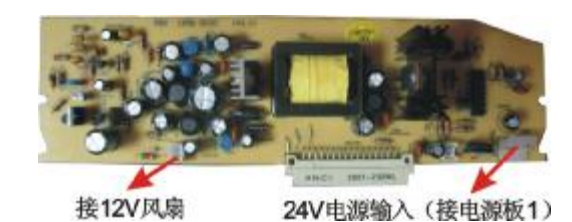

主控板(图 8:

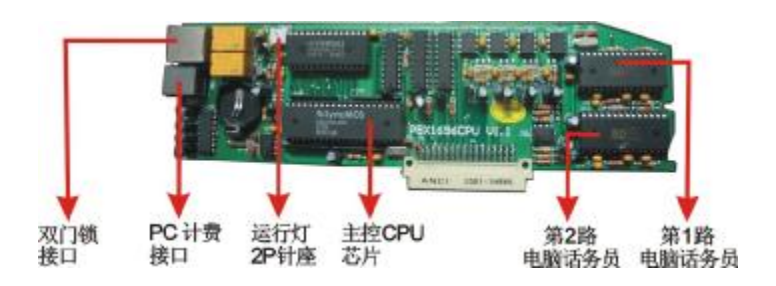

#### « 1696主要部件说明

- ¦ 第 1块板:电源板 1( 将 110V 22OV电源转换成 22MDC带 25V充电电路及后备电池接口)
- ¦ 第 2块板:电源板 2将 24V电源转换交换机所需的多组电源)
- ¦ 第 3块板: 主控 CFU板 (带实时时钟, 可配 2路 20秒三段电脑话务员语音, 可配接 FC 接口,可配两路门口机开锁器)
- ¦ 第4块板(选配) : 来电显示板(可带4块来电显示扩展模块,每块可以处理4路中继, 另带转接头可以连接到功能话机接口板)
- 第 5块板: 语音板(带广播接口,外置保留音乐接口)
- 第 67块板:4路外线板(1-4路,58路)
- ¦ 第 89块板: 可扩展 4路外线板(9 12路; 13 16路)或扩展 8路用户板(81-88;8996号 分机)
- 第 10块板: 8路分机板(1-8号分机,1-4号分机可以配接到功能话机接口板)
- ¦ 第 11, 12, 13, 14, 15, 16, 17, 18, 19块板: 8路分机板(980号分机)
- ¦ 功能话机接口板 (选配): 上带 2个 RJ45及并联的 4个 RJ11功能话机接口,可以配接四 部四线功能话机.
- « 可选配件
	- ¦ 门口机 CDX001:不锈钢、铝合金面板,户外型对讲,可挂墙、入墙两用,自动关机功能。
	- ¦ 门口机 CDX002:新型塑料外壳,自动关机功能。
	- 四线功能话机: 美观大方, 具有 CO直选键, 液晶显示屏、和弦铃声。最多可配 4部,可 以通过该功能话机进行编程设置.
	- ! 两线功能话机: 各分机端口均可配接, 具有连接方便, 单键操作, 稳定可靠特点。

# 第三章 安装及扩展

#### 31系统基本配置说明:

本系统基本配置按 4路外线 16路分机(如果需要较小配置的机器,请采用其他机型),购买 时请根据扩展的需求配接所带的底板。

#### 基本配置如下:

- A 主控 CPU板一块(仅带第一路电脑话务员)
- B、 语音板一块(含广播、音乐接口)
- **C 4**路中继板一块
- D 8路分机板两块
- 注意: 基本配置不含第二路电脑话务员, RC接口不开放(须购买);不含门口开锁器, 不含来电 显示卡,不含功能话机接口板。

#### 32系统扩展说明:

#### 321扩展外线

4路外线板图:

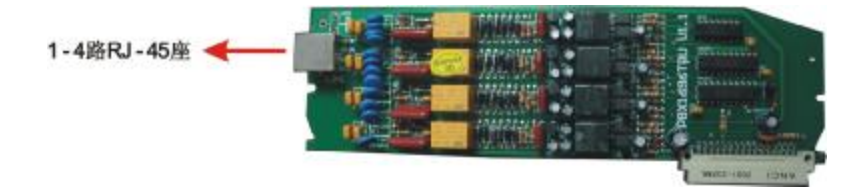

 $12<sub>o</sub>$ 

每块 4路外线板提供 4个双向外线接口;采用 RJ 45接口,接口图如下:

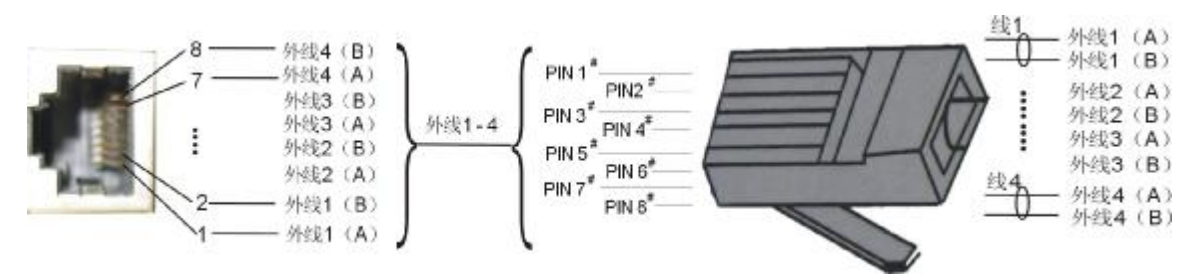

注意: 1、扩展 8 16路外线时,需插装主机底板 8 16路外线 8816交换网络芯片 2、扩展外线后,必须根据外线使用情况,对相应的外线端口进行关闭及开通设置,保证

外线的正常使用。具体设置参考第四章系统编程第 14项。

322扩展内部分机

8路分机板图:

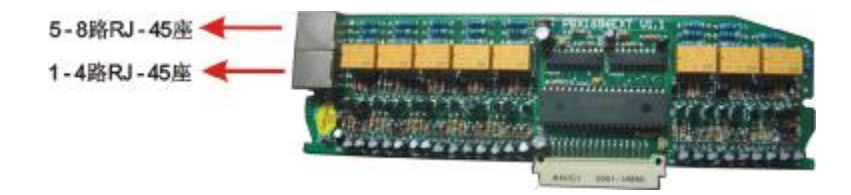

每块 8路分机板提供 8个内部分机接口;采用 2个 RJ 45接口,每个接口可以配接 4路内部分机, 接口图如下:

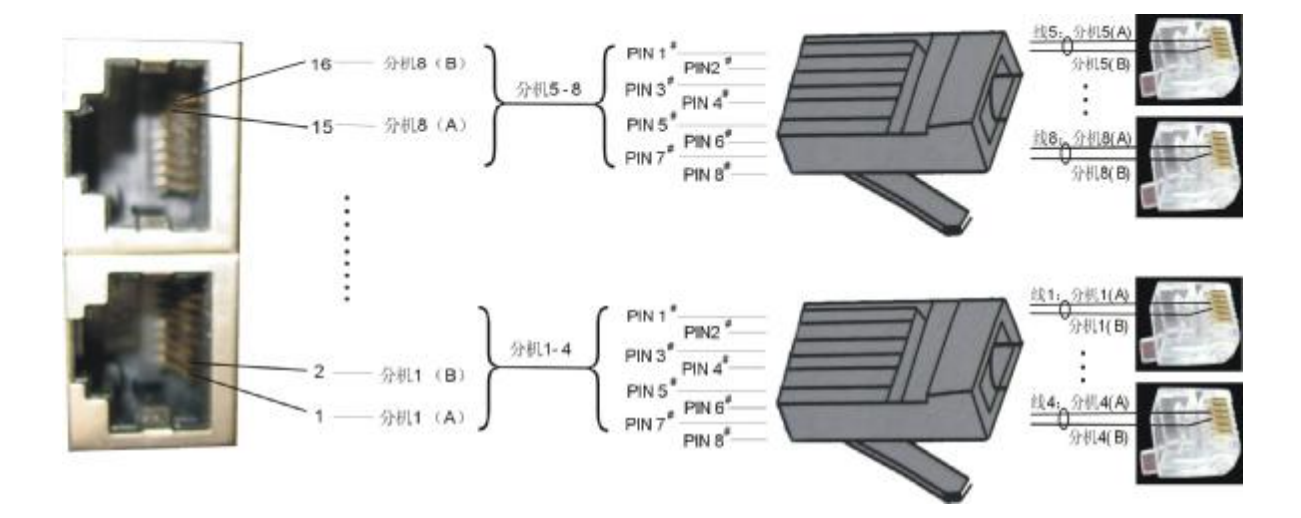

## 323扩展来电显示功能(含内部来电)

#### 来电显示板示意图 1:

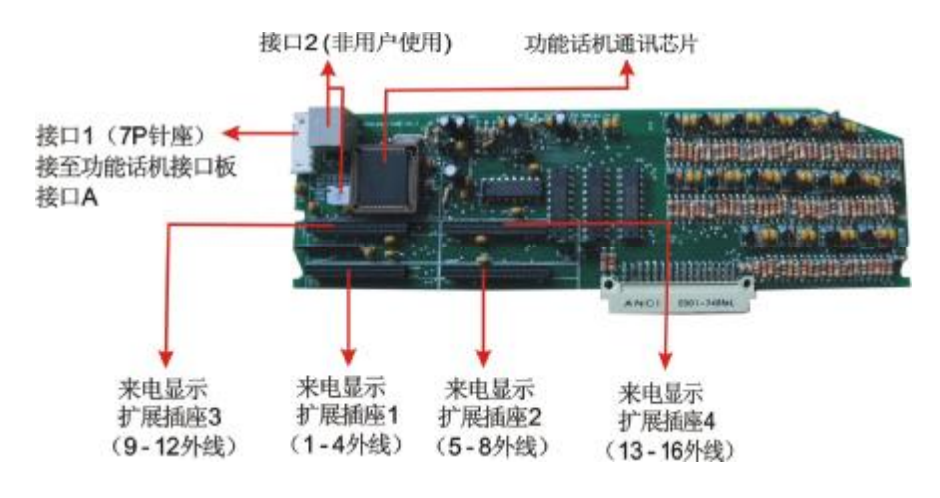

## 来电显示板示意图 2

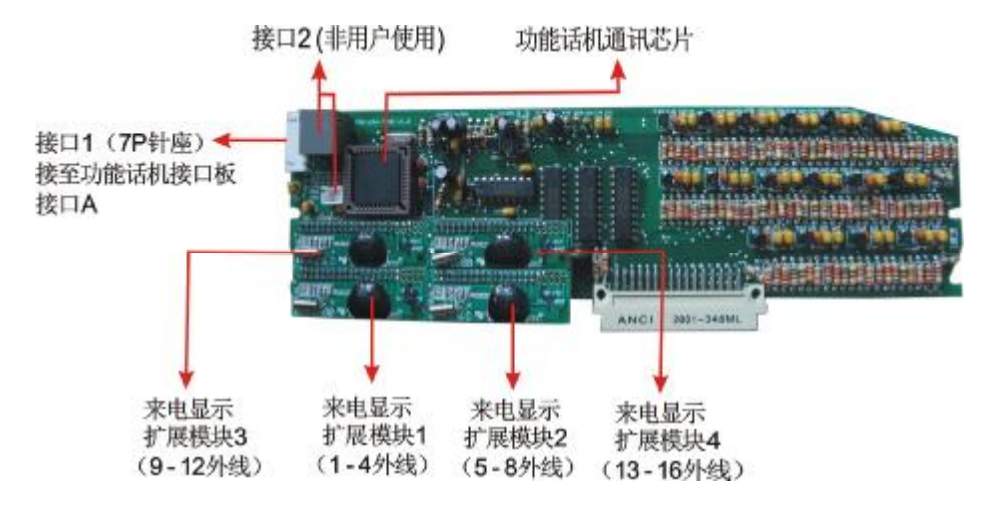

## 系统增加二次来电显示及。在最来电显示板,注意为槽位紧随主控板。同时注意需插 装主机底板来电显示 8816 交换网络芯片。然后根据外线及内部来电显示的需求配置所需的来电 显示扩展模块.

提醒: 每个来电显示扩展模块可以同时处理对应的 4 路外线(注意对应的插座位置),由于内 部来电显示也是由此扩展模块处理,建议如果增加来电显示功能时,除增加对应外线的来电显示模 块外,最好增加一块额外的来电显示模块进行内部来电处理(系统自动判断处理),如一台488机器 ( 如使用1-4路外线) 增加来电显示功能,一般需要在来电显示板来电显示扩展插座1安装上来电 显示扩展模块,并在其他插座增加另一个来电显示扩展模块

 $14<sub>o</sub>$ 

## 324扩展功能话机接口

功能话机接口板(俯视图): 功能话机接口板(侧视图):

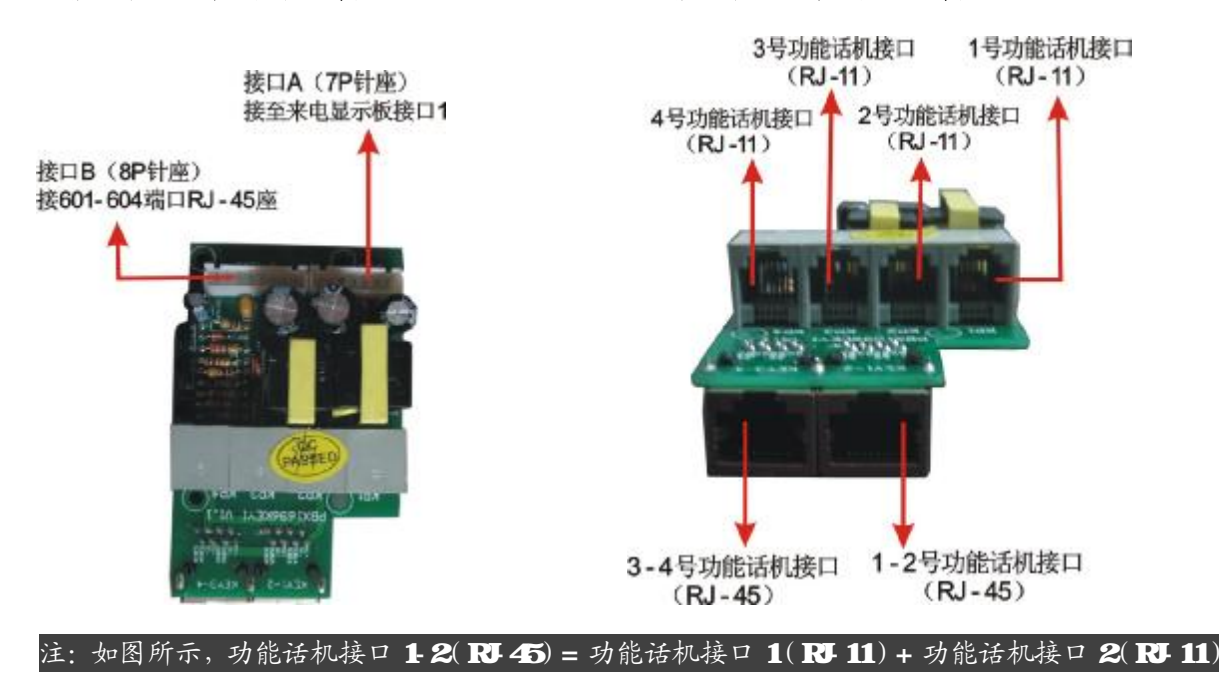

功能话机接口板 RJ-45座接口图如下:

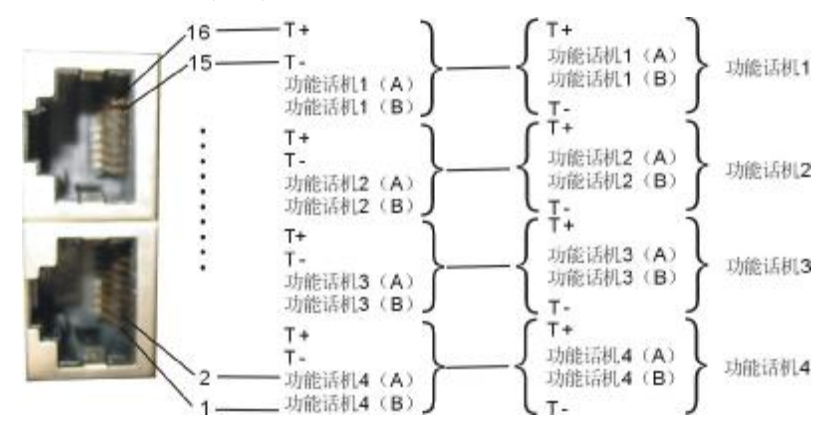

扩展功能话机接口时注意如下几点:

- u 系统必须有来电显示功能(也就是需扩展来电显示板及相应的来电显示模块)
- u 需在来电显示板安装功能话机通讯芯片.
- u 需更换具有功能话机接口的主控 CPU(见图 8).

 $\frac{1}{2}$ <sup>15</sup>

## 325扩展开锁器控制接口

本系统可以配接两路开锁器控制接口,其接口采用 RJ-45座(图 8主控板上),具体接口图如下:

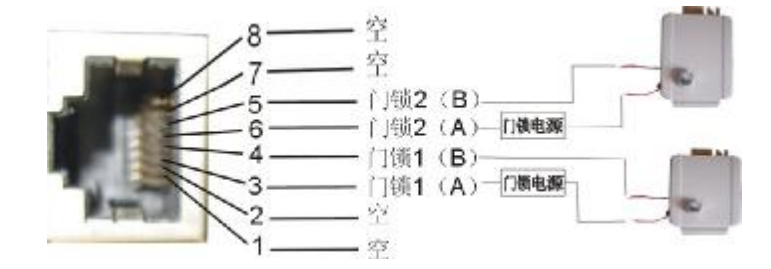

## 326扩展广播外接音乐接口

本系统可以配接广播及外接保留音乐,其接口在语音板上,具体连接线示意图如下所示:

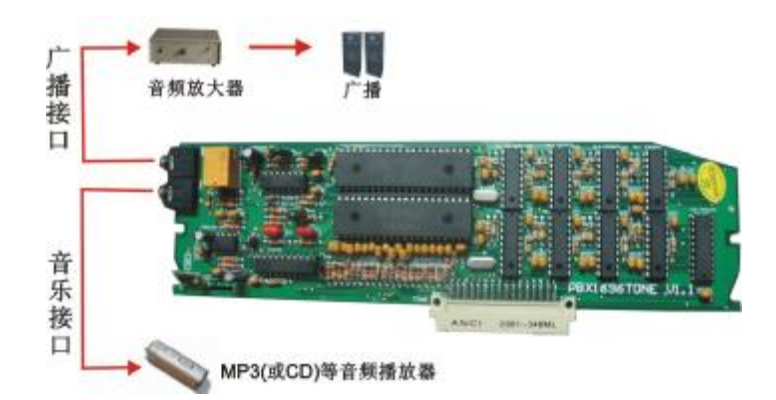

## 注意: 使用外部音乐接口时,除了连接好外部音乐, 还需通过用编程分机提机按 \* #28#操作 将内部保留音乐切换到外部音乐.

#### 3.3 系统安装步骤

- ¦ 安装前请仔细阅读以下安装注意事项及其他说明
- ¦ 安装前请仔细检查本系统各部件是否有松动,注意电源开关是关闭的。
- 依上面附图所示,将外线连接至交换机外线的相应端口上,分机电话连接至相应的分机 端口上。
- ¦ 接通电源后,打开电源开关,运行指示灯闪烁,表示本机正常工作。
- ¦ 根据外线的使用情况进行开通关闭设置,根据客户的需求进行其他设置。

#### « 安装注意事项

- ¦ 本机应安装在干燥﹑﹑﹑ 通风 平稳 牢固的室内地方(温度范围:0℃~45℃),布线时最好 使用专用电话线与本机连接。
- 安装位置必须有一定的空间,以保证系统的散热及系统的检查和维护。
- ¦ 本机底面有挂墙孔,可挂墙亦可台放安装,注意避免挂墙螺钉与机内线路板接触。
- ¦ 请勿将交换机与其它产生大电磁干扰源的设备(如马达、大变压器等)放置在一起。
- ¦ 所有分机配线必须避免与电源线或天线同一管线,避免接近收音广播天线(包括短波) 避免损坏电源电缆,避免水溅雨淋,如有水进入机内,立即断电确保安全。
- ¦ 请勿对交换机施加冲击和振动及随意移动使用中的交换机。

#### « 警告

- ¦ 在雷电期间,不要进行电话线路的连接工作。
- 在雷电期间,尽量避免使用电话,必要时切断交换机电源。
- 请勿在泄露易燃气体的现场附近使用电话。
- 除非电话线与设备处于分离状态,否则不要触及电话软线的破损或接线端子部分。

#### « 电源及接地

可靠稳定的电源是系统正常运行的保证,本系统采用稳定可靠的开关电源,工作电压在 11CV 25UN 5UZ 6UZ , 建议用户在安装本机时,使用的电源应独立于其它设备的电源, 必要时 配置交流稳压电源,以保证通信的可靠性、稳定性。

本系统配有超强防雷装置,但要求有可靠的接地,否则防雷将不起作用。其次接地质量的好 坏,直接影响着通话质量。同时对工作人员的安全起保护作用,良好的接地电阻应小于 5Ω。

#### 接地方法如图:

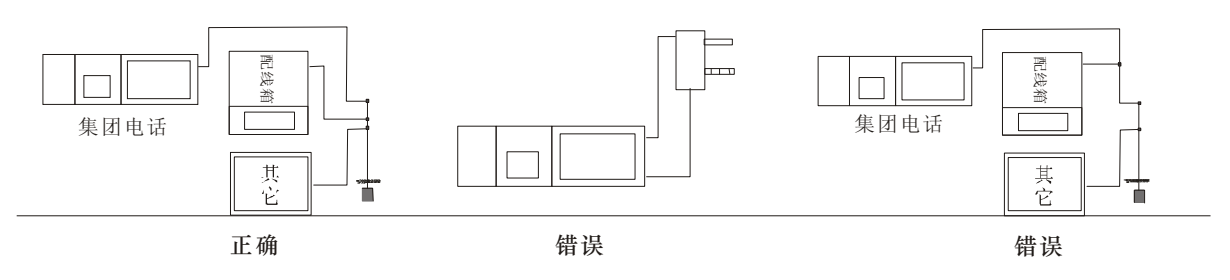

# 第 四章 系统编程

#### 编程须知:

编程可以通过普通话机或 PC 管理软件或 4 线制功能话机进行,以下详细说明用普通话机 进行编程。

中继指邮局来的电话线,与交换机 01-16外线端口连接,也称外线;用户线指与交换机 01-96 分机端口连接的线,也称内线。

分机要用双音频电话机,所有系统编程必须用可编程分机操作。

可编程分机指 01-04号分机及 1、2号总机。

系统编程输入正确会听到"嘟"一声正确音,输入错误会听到"嘟嘟嘟"三声错误音。在输 入指令时,必须在正确音及错误音结束后方可输入,否则会造成输入错误。编程结束后,无须停 电,所设功能即能生效。

进入系统编程状态;编程状态下指令可连续输入不必挂机。

#### 进入编程状态:

编程主机在直接出局时拨 \* # \* XXXX 在间接出局时拨 # \* XXXX(XXXX为四位编程密码, 出厂时 0000): 当听到"嘟"一声表示已进入系统编程状态, 密码更改方法参见密码修改, 如输 入密码错误可在听完错误提示音后继续输入密码(无须输入\* #\*)。

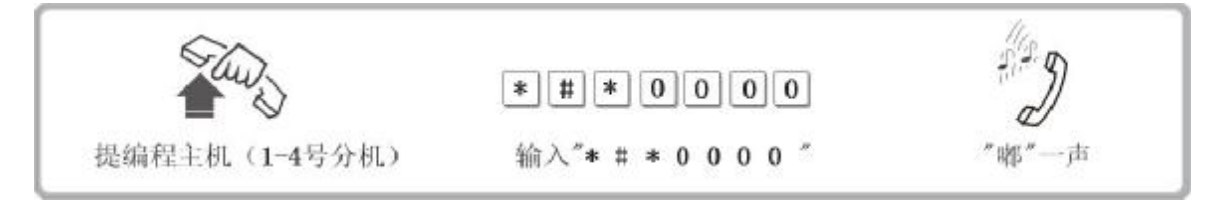

特别注意: 以下功能设置需在编程状态下进行; 编程时分机顺序号 N为 OI-96(为两位数); 外线编号 M2 01-16(为两位数)。

## 1、恢复出厂状态

指令: 0000#

说明:恢复时要稍等待,听到证实音表示已经初始化。初始状态值参见附录二。此指令不 恢复弹性编码所编分机号码;也不影响计费数据值;

#### 2. 密码修改

指令: 09XXXXXX XXX为编程密码, 在初始状态时 1号主 机密码为 0000

说明: 听到嘟一声, 即已修改编程密码;

例如: 092539 #-编程密码改为2539

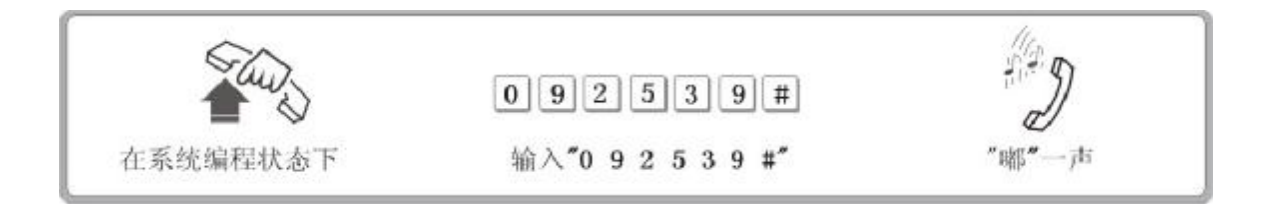

## 3、系统软复位

#### 指今: 0999999#

在必要的情况下(如设置联号等需重新复位才能生效的功能或者系统出现异常现象),必 须进行系统复位,可以在不断电的情况下输入此指令进行复位。

#### 4、出局及回内线号码设定

指令:  $\overline{0000}$  (X 初始化值为 9)

- 说明: 设置出局码为 XXO9;分机在间接出局方式下要打外线,须拨此键抓取外线。 注意该设置对快速拨打总机有影响,如果 X=0则快速拨打总机为 9如果是其他号码, 则快速拨打总机为 Q初始化值)
- 指令: 000010# 设置回内线号码为\*; (此为初始化值)
- 说明:设置直接出局方式的分机间接出局状态所拨的号码为\*; 同时设置在间接出局下进行 特殊操作所拨的号码为#(如代接为#9等等)
- 指令: 000011# 设置回内线号码为#:
- 说明: 设置直接出局方式的分机间接出局状态所拨的号码为 措 同时设置在间接出局下进行 特殊操作所拨的号码为\* (如代接为\* 9等等)
- 注意: 以上两项设置不影响在通话中的操作代码。

#### 5、转发状态设置

- 指令: 480# 改置系统为非转发状态
	- 481# 设置系统为转发状态
- 说明:系统转发状态为系统收到分机拨号后,由系统的发号器进行自动转发,其用途在于速拨或 自动路由及IP拨号时能正确发出号码,在间接出局的情况下,分机可以进行速拨或重拨工作。

注意:路由功能及IP拨号一定要启用系统转发功能,否则无法处理。 另根据不同的外线接续时间对如下参数要进行必要的调整。 在非转发的状态下,系统不对分机拨的号码进行转发,因此,接续时间较慢,在间接 出局情况下无法进行速拨重拨。

#### 6、转发时间设置

指今: 491TT# TEOL 99 单位 0.1S;

设置分机提机到直接接通外线的时间初始化时间为 O2秒(TE2)

#### $492$ TT  $\#$  TEO1-99  $\frac{4}{2}$   $\frac{1}{6}$  O 1S

设置接通外线到开始发号时间,初始化时间为 O4秒(TE4)

#### 此两项参数是在转发状态下所用.一般无须设置,具体说明请咨询厂家.

- 7、闪断(拍叉转移用)时间设置
	- 指令: 00L# (L = 1-5) L=1 08秒 L=2 1.0秒 L=3 1.2秒 L=4 1.5  $\psi$  L=5 1.8  $\psi$
	- 注:拍叉(闪断)即拍叉簧,是指一种操作,可用手指把叉簧(见下图)压到底,大约一秒 的时间,即刻又把手指放开。在需要拍叉的时候如果操作正确,系统会发出"嘟"的拨 号确认音。如果没有听到拨号音或听到"嘟 嘟 嘟"的三声,就要重新操作。

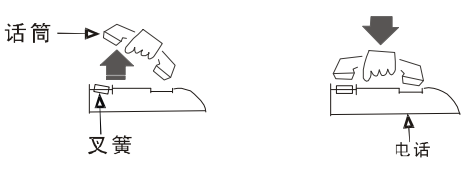

#### 8、系统时间设定

指今· 01YYMMD#

说明:设置系统年月日;

YX表示年份,两位数字 CO99

M/ 月份, 两位数字 O1-12;

 $\mathbf{D}$ 为日期, 两位数字 $\mathbf{C}$ 1-31。

例如: 设置系统日期为 2004年 4月 10日, 则输入指令: 01 04 04 10 #

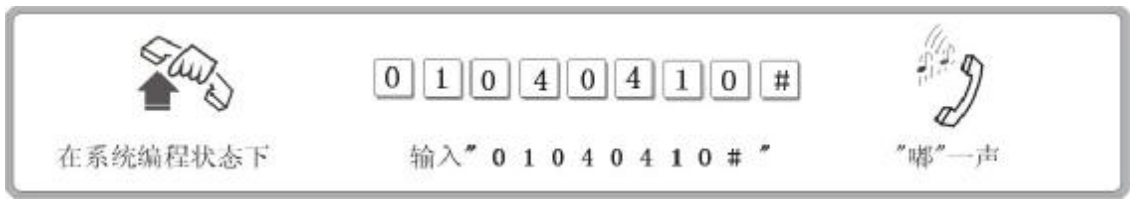

指令: **02htt#** 

- 说明: 此功能可设置系统现在的时间 hh 为小时,采用 24小时制,两位数字 0023 tt 为 分钟,两位数字 0059
- 例如: 设置系统现在的时间为 12时 10分, 则输入指今: 02 12 10 #
- 指令: 020000W#

说明: 设置系统现在的星期,W1万表示星期一到星期天(W7)。

注: 系统自带电池,断电后时钟芯片正常工作,开电后无须重新设置。

## 9 计费延时时间设定

- 指令: 0300# 设置系统采用反极计费模式
- 说明:反极计费模式需向电信局申请外线具有此项功能后方可使用,否则将无法计费.
- 指令: 03TT# 设置系统采用延时计费模式(TT不等于 00.延时时间 TT秒.
- 说明: 设置系统为延时计费方式, 从拨完号码到开始计时的时间间隔为 TT 秒; TT 为 Ol 99 单位为秒,初始化为O5
- 例如: 设置系统延时计费时间为200秒,则输入指令O320# 初始化值为采用延时计费模式,TEO5秒。

注意: 此项功能会影响分机代拨的功能,呼出分机只有在外线开始计费才能进行代拨转移操作.

20

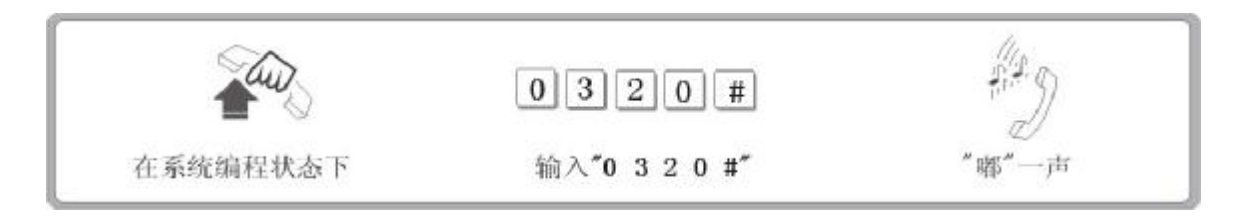

## 10、清除计费话单

指令: 0400#

说明:该指令清除系统存储的所有计费话单。本系统可以断电自动存储多达3000条计费数据, 系统上电后通讯正常后自动上传.

#### 11、日夜服务设置(工作模式设置)

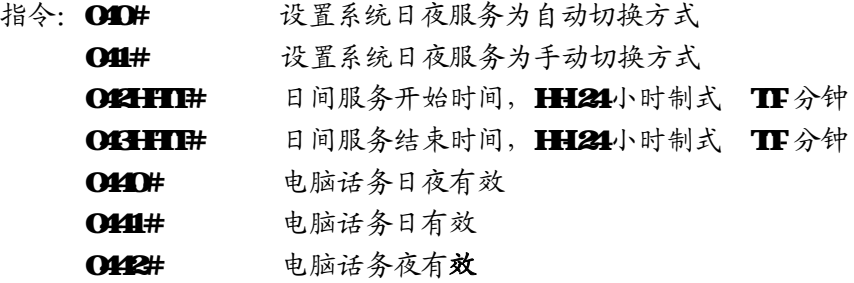

#### 注意: 以上电脑话务有效值的设置需与外线值班方式配合使用;

即系统必须首先通过设置值班方式允许外线使用电脑话务,然后通过以上的有效方式 设置将其生效。两者缺一不可。

例如: 设置系统的 17号外线日间为人工话务, 夜间为电脑话务, 8号外线日夜皆为人工 话务,则首先输入10#, 1108#, 将 1-7号线值班方式设置成电脑话务, 8号外线为 人工话务,然后输入O122#将系统设置成电脑话务夜有效即可。

#### 12、周末工作模式设置

- 指令:0480# 开启周末工作模式
	- 0481# 关闭周末工作模式,此为初始化值
		- 04900# 设置星期一到星期天为正常工作状态(随日夜服务模式变化)此为初始化值
		- OBOW# 设置星期 Wb正常工作状态。WI-7 W7为星期日
		- 04910# 设置星期一到星期天为周末休息状态(全天为夜间工作状态)
		- OÐIW# 设置星期 W为周末休息正常工作状态, W1-7 W7为星期日

#### 13、分机闹钟设置

- 指令:05# 清除所有分机闹钟设置
	- O5# 清除 N分机闹钟设置, N为两位分机顺序号 O1-32

OFHitt# 设置分机闹钟时间,N为两位分机顺序号 O1-32; hh 为小时,两位数字 **1023 tt** 为分钟,两位数字 0059 注意系统断电后不保留闹钟设置。

#### 注意: 分机也可自身设置闹钟时间,具体使用详见使用说明。

## 14 开通外线

- 指令:06000# 开通外线
	- 06100# 关闭所有外线
	- **CHOM** 开通第M号外线
	- $OSH$  关闭第 $M$ 外线(M=01-16)
- 说明: 用来设定外线端口类有外线端口连有外线则需要开通,如某外线端口没 连外线则须关闭此外线

## 注意:本系统外线需按以上指令进行人工设置,用户使用时务必针对自己使用 外线的情况进行关闭及开通,否则系统无法正常使用外线。

#### 15、外线话务量分配

- 指令: 0620# 设置外线为循环使用(平均话务)状态
- 0621# 设置外线为按次序使用状态,即系统总从外线端口号低中进行选择使用。
- 说明:采用循环使用(平均话务)可避免用户总是用某些外线(外线)。特殊情况可采用按 次序使用。出厂初始化为循环使用(平均话务)状态。

#### 16 外线呼入时振铃延迟处理设置

指令: CBO# 外线呼入时分机同时起振

0631# 外线呼入时振铃分机延时一个振铃时间起振

说明:此项为系统设置,一般情况下采用出厂初始化状态,即外线呼入时分机同时起振, 特殊情况下,如系统有回振现象可设为延时起振。

#### 17、人工值班/自动值班

- 指令: 10# 所有外线(外线)自动值班
	- 10<del>M</del> Mf外线自动值班
	- 11M# 单个设置人工值班
	- 11 # 所有外线人工值班
- 说明: 为人工值班时,当外线呼入时,设定振铃的分机会振铃,对方会听到回铃音。自动值班 时,当外线呼入时,对方会听到录入的提示声音,由对方根据需要拨分机号码,拨完后 对应分机空闲的话会振铃;若对方查号(拨 0),则总机振铃。外线设为自动值班时, 切记要录音作提示用。
- 例如: 1 0 0 2 # 2号外线自动值班

#### 18、数码录音(三段模式)

本系统可以配置两路 20秒三段语音电脑话务员, 基本配置为 1个电脑话务员, 如果外线 较多较繁忙请采用两路电脑话务员。

本系统 20 秒电脑话务出厂设置成三段模式或单段模式。

 以下录音操作对两路电脑话务员同时起作用,也就是两路录音是一样的,如果需要不同 的录音,请咨询厂家或相关代理商。

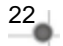

- 指今: 12 M# ( M1, 2 3为语音段号 )
	- 第一段: 您好! XXXX公司, 请拨分机号, 查号请拨 0 传真请拨 608
	- 第二段: 您拨的分机正忙,请改拨其它分机号;
	- 第三段:您拨的分机无人接听,请改拨其它分机号或稍后来电。
- 说明:外线自动值班时,所录之音作提示用。录音时请用优质双音频电话机并提起话筒录音。 可多次录音直到满意。

第一段时间长度为8秒,在电脑话务员状态下外线正常呼入时用,第二段时间长度为6秒,在 外线拨打的分机忙时使用,第三段时间长度为6秒。在外线拨打的分机超过时间无人接听时使用。

#### 19、录音监听(三段模式)

- 指今: 1 3 M# M1, 2 3为三段语音
- 说明: 在系统编程状态下输入 1 3 M # 听到嘟一声开始监听录音,再听到嘟一声表示录音 结束。如不满意可重复录音,实际效果以外线呼入时听到的录音为准。

#### 20、数码录音及监听(单段模式)

- 指令: 1200# 单段语音模式录音
	- 1 300# 单段语音模式监听
- 说明: 此模式下语音总长度为 20秒, 在电脑话务状态下外线呼入用, 如果所拨的分机忙或无人 接听则系统不会放其他语音,而是根据系统设置直接断线或者转移到总机上.
- 注意: 1、系统执行此两指令后自动变成一段语音模式;
	- 2 系统执行 12M 13M 后自动变成三段语音模式;
	- 3 系统断电后能继续保持现有的语音模式。

## 21、系统音乐设置及监听

系统音乐是在系统保留及转移通话或者门口机呼叫时放给用户听的,本系统内置钢琴音乐及 外接的音源接口(可以通过 CD及 NB等播放器输入音乐),采用何种音乐通过如下指令实现。

- 指令: 140# 系统采用内部音乐源
	- 141# 系统采用外部音乐源
		- 14# 监听系统音乐
- 说 明:在系统编程状态下 输入 14# 听到嘟一声开始监听系统音乐,再听到嘟一声表示音 乐监听结束。该指令可监听当前系统使用时要播放的音乐:该

#### 22、总机设置

- 指令: 150N# 设置第一号总机(N=01-96)
- 说明: 该功能可根据用户的需要, 指定任何一部分机为第一号总机。

例如: 15006 # 设置 606分机为第一总机

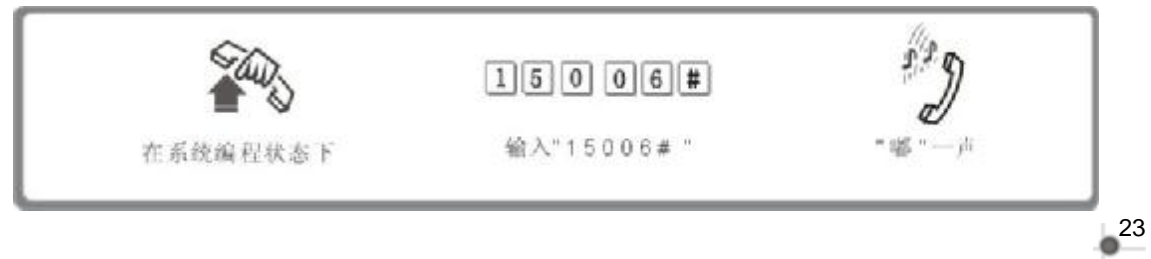

- 指令: 151N# 设置第二号总机(N=01-96)
- 说明: 该功能可根据用户的需要, 指定任何一部分机为第二号总机。
- 例如: 15108 # 设置 608 分机为第二总机

#### 系统的初始化值: 第一总机为 602;第二总机为 601

说明:系统在第一总机忙时(内线及电脑话务拨 O时),会自动转移呼叫到第二分机。

#### 23 快速拨打总机设置

指令: 1520# 设置系统有快速拨打总机功能(拨 0到总机), 此为系统初始化值 1521# 取消系统的快速拨打总机功能( 这样分机号码就可以采用 0 字头,  $M$   $\alpha$   $\Omega$ 

#### 24、自动值班不拨号处理

- 指令:160# 释放外线,此为系统初始化值
	- 161# 转总机或转分机组

#### 以下转移设置在161#状态下有效:

- 1610# 设置自动值班状态下外线呼入不拨号系统直接呼总机 此为初始化值
- 1611# 设置自动值班状态下外线呼入不拨号系统直接呼第 1分机组
- 1612# 设置自动值班状态下外线呼入不拨号系统直接呼第 2分机组
- 1613# 设置自动值班状态下外线呼入不拨号系统直接呼第3分机组
- 1614# 设置自动值班状态下外线呼入不拨号系统直接呼第4分机组
- 说明:当外线呼入听完提示音后,若对方长时间不拨号,可设定外线是接入总机或分机组, 还是切断。

#### 25 外线转移无人接听回振处理

指令: 162# 外线转移无人接听时回叫主转分机,此为系统初始化值 163# 外线转移无人接听不回叫主转分机

#### 注意:当回叫主转分机忙时则系统挂断外线

#### 26、分机组呼叫模式

- 指令:168# 设置分机组为群呼会议模式,即呼叫分机组时,分机组成员齐振铃,各分机 均可提机与呼叫主机通话,未提机分机保持振铃,此功能也是多方会议功能。 169# 分机组为普通呼叫模式,即呼叫分机组时,分机组成员齐振铃,各分机均
	- 可提机与呼叫主机通话,当其中有一部分机与主机通话后,其他分机停振。 此为初始化值。

#### 27. 离位、遇忙、无人接听转移参数断电保存

- 指今: 170# 断 电 不 保 存
	- 171# 断电保存,此为系统初始化值
- 说明:分机设置离位及遇忙无人接功能后,系统可以设置在断电后是否保存,方便客户的使用。

#### 28、离位、遇忙、无人接听转移提示音

- 指令:172# 不发特殊提示音,发正常拨号音,此为系统初始化值.
	- 173# 发特殊提示音
- 说明:分机设置离位及遇忙无人接功能后,系统可以设置该分机提机进入内线状态后是否发正 常的拨号音还是发急促 的 嘟、 嘟、 嘟 的 特 殊 提 示 音。

#### 29、内部来电显示加发处理

- 指令:180# 取消内部来电显示加发功能
	- 180kk # 设置内部来电显示号码加发功能,kk表示要在号码前加发的两位号码。
- 说明: 此功能解决了某些话机只能显示五位以上号码的缺陷。(内部分机号码最多为4位)

#### 30 二次来电发号模式

指令: 1810# 设置来电显示发号为 FSK模式, 此为系统初始化值 181# 设置来电显示发号为 DTMF模式

#### 31、二次来电收号模式

- 指今: 1812# 设置来电显示接收采用 fsk模式
	- 1813# 设置来电显示接收采用 dtmf模式

1814# 设置来电显示接收采用自动检测模式, 此为系统初始化值

- 说明:本系统上电后可自动判断来电显示的制式,无须人工设置,但在某些情况下可使用 以上指令强制设置来电显示的制式。
	- 1815# 设置来电显示接收一直采用双制式模式 (用于同一台机的外线来电有两种不同制式)
- 32、无人接转移时间及开锁器吸合时间设置
	- 指令: 184TT# 无人接听转移时间设置
	- 说明: TECL 99 (单位: S);系统呼叫某一分机(该分机设置了遇忙无人接听转移), 则该 分机振铃超过此设置时间后会自动转移到所设置的分机; 初始化值为: 30秒 (TE30);
	- 指令: 185TT# 开锁器吸合时间设置
	- 说明: TEOL 99 单位  $0.1$ 秒初始化值为 404秒), 此时间指与门口机通话的状态下按\*1 后继电器吸合的时间。

#### 33、外线保留时间设置

指令: 186 TT #

说明:TT=01-99 (单位:10S);外线呼入呼出可以进行保留(保留操作见操作说明),保留 的时间可以进行设置,初始化值为: 270秒 (TE27);

#### 34、催挂及排队振铃设置

指令:1880# 设置人工振铃模式下外线呼入采用催挂方式。

1881# 设置人工振铃模式下外线呼入采用排队振铃方式,此为初始化值.

说明:系统在人工振铃模式下外线呼入当所有振铃分机忙时采用的方式设置.当采用催挂 方式时,此时正在使用的振铃分机可以听到嘟嘟的催挂声,提醒这些分机有外线呼入. 此方式适用于有人工值班总机系统;而当系统采用排队振铃方式时,当外线呼入振铃分 机忙时,系统自动从第一号分机开始寻找空闲的分机进行振铃.此方式让外线呼入永远 不会无应答.但注意安装时一定不能让把前面号码的分机为空.

## 35、分机出局方式

- 指令: 2NN0# 单个直接出局
	- 2N<sup>#</sup> 单个间接出局

20# 所有分机直接出局

21# 所有分机间接出局

说明:更改分机的出局方式。系统初始化值,所有分机为间接出局。

例如: 2081 #--608分机为间接出局

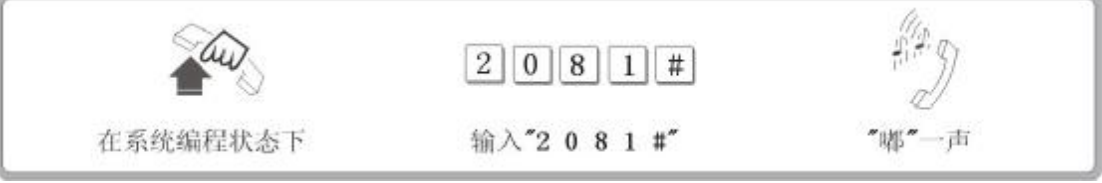

直接出局:是指分机被连到邮局来的交换网络上,此时听到的是外部拨号音,可直接拨打 市话,可拨回内线码(初始化为\*)转为间接出局

间接出局: 是指分机被连到交换机系统内部的交换网络上,此时听到的是内部拨号音,可 直拨分机,可拨出局码(初始化为 9)转为直接出局。

#### 36、日间外线呼入振铃设置

- 指令:30MN0# M 外线日间呼入振铃 NN 号分机 (M=01-16,NN=00-16)
	- 3DNN# 取消 N分机为外线 M的日间振铃分机
	- 3DM 取消外线 M 间振铃所有分机

#### 37、夜间外线呼入振铃设置

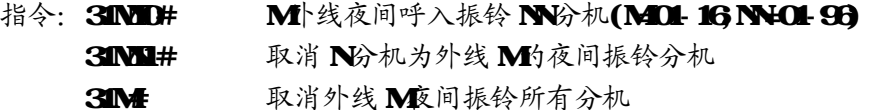

- 注意: 该指令可重复设置, M1-8 N-O1-OB必须为前 8部分机。设置时最好先解除所有外线 的振铃分机设置。系统初始化值,日间、夜间模式外线呼入振铃分机均为 1. 2号机。 如设置 1. 2 3号外线日间呼入为振铃分机 2 3号, 而 1. 2夜间呼入振铃分机为 8号机, 3号外线夜间呼入振铃分机为 2号机, 而则可在编程状态下, 顺序输入 3001# 3002#、3003#、3001020#、3001030#、3002020#、3002030#、3003020#、3003030#、 3101#、3102#、3103#、3101080#、3102080#、3103020#;
- 38、日间呼出等级设置
	- 指令: 41H 设置单个分机在日间为 L等级 (NCL 96, L=06) 44L# 设置所有分机在日间为 L 等级

#### 39 夜间呼出等级设置

- 指令: 45N# 设置单个分机在夜间为 L等级
	- 41# 设置所有分机在夜间为 L等级

说明: 设置 N号分机服务等级为 L级 (见下)。限制市话的分机不能拨打市话、长途; 限制国内长途的分机则不能拨打国内、国际长途,可拨打市话;以此类推。

#### 分机服务等级 L级为:

- L=O 表示分机只能打特许字头 (须与呼出字头特许结合使用)
- L=1 表示分机无呼出限制
- L=2 表示分机不能打国际长途
- L=3 表示分机不能打国内长途
- L=4 表示分机不能打 A组限拨字头 (须与呼出字头限制结合使用)
- L=5 表示分机不能打 B组限拨字头 (须与呼出字头限制结合使用)
- L=6 表示分机限制市话
- 例如: 设置 2 3分机的日间服务等级为 2级, 其他分机为 3级, 而所有分机的夜间服务等级 为 0级, 则可在编程状态下输入 443#、4022# 4032# 450#

#### 系统初始化值,日间、夜间模式所有分机等级为 2

#### 40、呼出字头限制

- ¦ A 组 呼 出 字 头 限 制
	- 指令: 41 QQABCDHCH# 增加
		- 41 # 全解除
		- 41 QQ# 解除第 QQ组
	- 说明: 设定 16组禁止拨打的电话号码字头。 ABCIDHCHE为限制字头, 为 O 9或 \*, \* 为 通配符,可以代替任意一个号码;可为1到8位,不足8位以#结束。QQ为限制字 头组号(两位)OL 16 该设置须分机服务等级设为4时才起作用。
	- 27 例如: 服务等级设为 4的 606分机禁止拔打 16B 1790 114字头开头的电话号码, 则可 在假设没设定的 150609组里设定: 41 15 16B# 41 06 1790 # 41 09 114 #

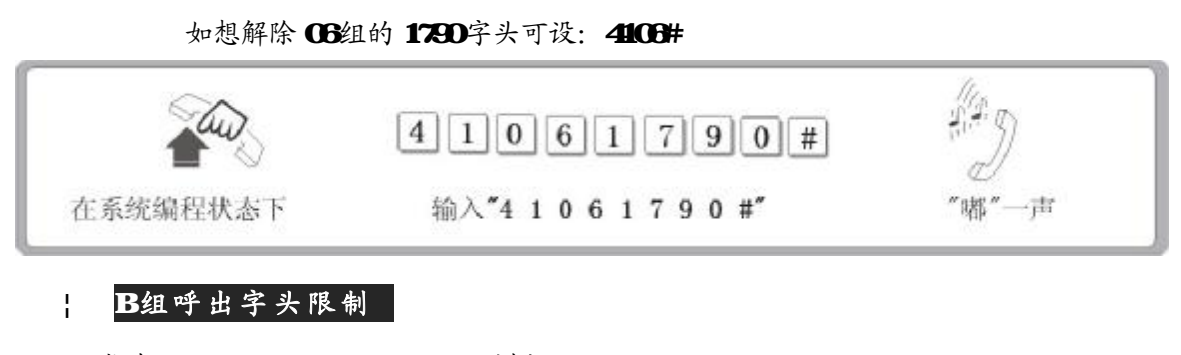

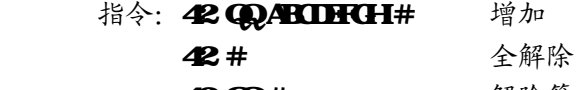

42 QQ# 解除第 QQ组

此限制具体说明参考以上 A组限制, 其作用仅限于服务等级为 5的分机。

## 41、呼出字头特许

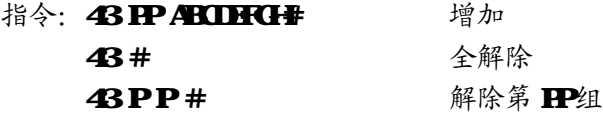

- 说明:可设定 16组允许拨打的电话号码字头。 ABCIDHCH为限制字头,为 O 9或 \*, \* 为通配 符;可以代替任意一个号码;可为1到8位,不足80位以#结束。PP为特许字头组号(两 位) OL 16 该设置须分机服务等级设为 O时才起作用。分机只能拨打特许字头开头的电话, 其它的电话不能打,用此可方便与指定的某些电话联系。
- 例如:服务等级设为 O的 GDB分机如只让它拨打 OG57,OIO O21, 179字头开头的电话,则可 在假设没设定的 08 02 03 14 组里设定:

 43 08 0757 #; 43 02 010 #; 43 03 021 #; 43 14 179 # 如想解除 OB组的 O21字头可设 430B #

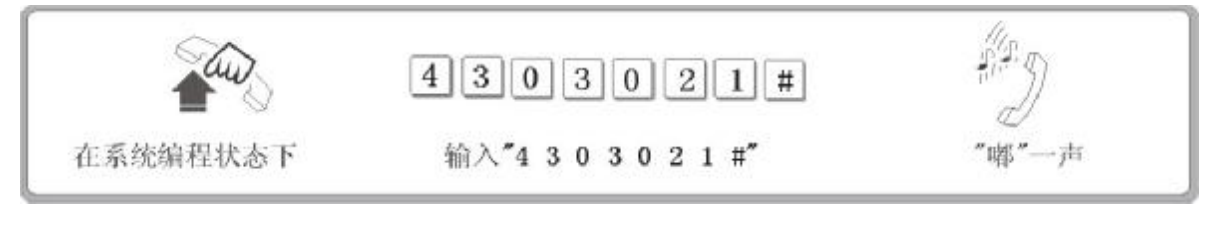

#### 42、随身密码

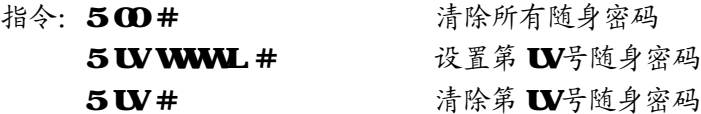

- 说明: W密码序号(从 CI-99共 99组), WWW对应的随身密码(ODD-9999), L为对应的服务等级。
- 例如: 第 8组随身密码为 1234,可打国际长途 (等级为 1), 第 30组随身密码为 8888 只能 打国内(等级为 2), 则进入系统编程状态后, 按 508 1234 1#, 听嘟声后继续输入  $5.30$  SHR  $2#$

#### 43、呼出限时

- 指令: 6NTT # 改置 N号分机呼出时间限制为 TT
	- 6 N 00 # <br> 解除 N 号分机呼出时间限制

说明: 设定分机打外线电话时的一次通话时间, TT指限制时间(两位数),单位为分钟,范围在CL99 例如: 设 606分机打外线电话时一次只能通话 8分钟, 则: 60608#

#### 44、日间状态外线呼出使用权设置

- 指令: 70MNO# 允许 N号分机日间使用 M号外线 70MN1# 禁止 N号分机日间使用 M号外线 70MO# 允许所有分机日间使用 M 外线
	- 70M1# 禁止所有分机日间使用 Mf 外线

#### 45、夜间状态外线呼出使用权设置

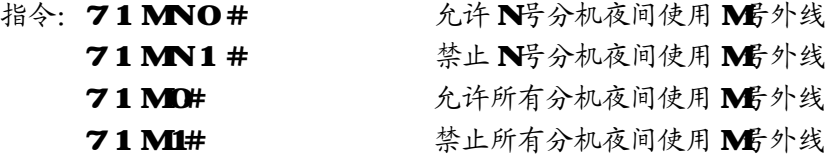

说明:对外线进行分组设置,使某外线专线专用,该功能对哪几台分机(一组)不能使用 某条外线打电话起作用,但外线振铃哪部分机(即外线打入到分机)不受影响。

#### 出厂值为日间、夜间模式所有分机允许使用所有外线

例如: 如设置668号分机在日间状态下不能用28号外线, 而6666 668号分机在日间状态下能用1号 外线。 其他分机不可以使用(此设置需禁止所有分机日间使用 1号外线, 然后再设置允许个别分机使用), 则输  $\lambda$ : 70 02 03 1 #. 70 1 06 1 + 06 10 + 06 10 + 07 10 10 + 08 10 + 08 10 + 08 10 + 08 10 + 08 10 + 08 10 + 08 10 + 08 10 + 08 10 + 08 10 + 08 10 + 08 10 + 08 10 + 08 10 + 08 10 + 08 10 + 08 10 + 08 10 + 08 10 + 08 10 + 08 又如设置 1号外线尺能在夜间由 1号机用, 而 2号外线由 7 8 16号分机用, 其它分机不能使用, 则可在编程 状态下, 顺序拨71 01 1# 71 01 01 0# 71 02 11 02 07 0# 71 02 08 0# 71 02 16 0#

#### 46、门口机设置

- 指令: 8000# 取消所有门口机设置 80 NH# 改置 NH号分机为第一门口机
	- $80\,\mathrm{N}$  #  $\mathbb{R}$   $\mathbb{R}$   $\mathbb{R}$   $\mathbb{N}$   $\mathbb{S}$   $\gamma$   $\mathbb{A}$   $\gamma$   $\mathbb{R}$   $\mathbb{N}$   $\gamma$   $\mathbb{R}$   $\mathbb{N}$   $\gamma$   $\mathbb{R}$   $\mathbb{N}$   $\gamma$   $\mathbb{N}$   $\gamma$   $\mathbb{N}$   $\gamma$   $\mathbb{N}$   $\gamma$   $\mathbb{N}$   $\gamma$   $\mathbb{N}$   $\gamma$   $\mathbb{$ 80 NN3# 设置 NN 号分机为第三门口机
	- $80$  NN #  $\sqrt{3}$  XNH  $\frac{1}{2}$  NH  $\frac{1}{2}$   $\sqrt{4}$  XH  $\frac{1}{2}$   $\sqrt{4}$   $\sqrt{4}$   $\sqrt{4}$   $\sqrt{4}$   $\sqrt{4}$   $\sqrt{4}$   $\sqrt{4}$   $\sqrt{4}$   $\sqrt{4}$   $\sqrt{4}$   $\sqrt{4}$   $\sqrt{4}$   $\sqrt{4}$   $\sqrt{4}$   $\sqrt{4}$   $\sqrt{4}$   $\sqrt{4}$   $\sqrt{4}$   $\sqrt{4}$   $\$

说明:NN-01-96 为分机号;系统可设置多至4个分机接口为门口机接口,系统初始化未设置 门口机,门口机对应的振铃分机为 1-2号分机。

#### 47、门口机振铃分机设置

- 指令: 82# 第10 清除日间所有振铃内部分机
	- 82N# 设置 N 号机为日间门口机振铃分机 (N=01-96) 83 # 高除夜间所有振铃内部分机 83N# 设置 N 号机为夜间门口机振铃分机 (N=01-96)

注意:系统可设置多至 8个不同的日夜间对应的振铃内部分机,所有的门口机 对应的振铃分机是一样的。初始化值日夜间振铃分机为1、2号分机

#### 48 分机弹性编码 1

- 指今: 9000# 恢复出厂值
	- 9 NNRD# 修改 N号机新号码为ARD
- 说明:修改分机号码,出厂时各分机号码对应与之相连的分机端口名。ABCD为分机新号码 (不 能用 ① 9开头),为 1到 4位号码,不足 4位以 #结束输入,即 1-8999 各分机号码位 数必须统一。号码新长度以 1号分机输入的号码长度为准; 设置时如号码位数有变化时, 首先应设置 1 号分机新号码。而且必须每个分机都设置到,各分机号码不能重复。
- 例如: 1 16号分机设置成四位新号码即 8001-8016, 则需在编程状态下, 首先拨 9018001# 然后拔 9028002# 9088002# 依个设置到 9168016#即可。又如 608号分机号码修改成 818新号码,则可在编程状态下拨908825即可。 另如果系统开通电话路由功能后,注意分机的弹性编码首字头不能与特殊外线出局号 相同。否则将无法拨打该分机。

注意:恢复分机号码出厂值将除恢复分机号码为 601-696同时;清除分机组号码

- 49. 分机弹性编码 2
	- 指令: 9000LK# L-分机号码长度(至少三位), K分机号码头号码 (这样分机号码就从 KO1-K96或者 KOO1-KO96)

此指令为批量设置分机号码的指令,它同时设置了号码的长度及所有的分机号码(相同的 头号码) ,如将分机号码设置成 4位号码从 8001-8096即输入 900048#又如将分机号码设置 成 201-296即输入 900062#

- 50、分机组弹性编码
	- 指 令 : 997ABCD# 设置第一分机组的弹性号码(初始化值无设置,建议设置为697) **998 ADM** 设置第二分机组的弹性号码(初始化值无设置,建议设置为698 **999HCD#** 设置第三分机组的弹性号码(初始化值无设置,建议设置为699 **900 TCD # 设置第四分机组的弹性号码(初始化值无设置,建议设置为 600**
	- 说明:分机可以设置成四组,每组成员可以从 CH 96任选,每分机组皆有一个可编程的号码。 设置方法如上(类同分机弹性编码),注意号码长度与第一号分机号码相同,分机组号 码不能与其他分机号码相同否则会出现错误.

#### 51、分机组成员设置

- 指令: 在编程状态下390进入设置第一分机组分机状态,输入 N(OI-96)听嘟声,即系统将 N1 号机加入第一分机组。再输入 N2O1-98 听嘟声。即系统将 N2号机加入第一分机组。 还可以在输入一个分机(如 N2后) 输入\* 然后输入 N3听嘟声,则系统将从 N2到 N3连 续的分机加入到第一分机组.设置完毕请按#退回到系统编程状态(也可以挂机退出). 390# 清除第一分机组所有的分机. 初始化状态下第一分机组分机为 OL-32所有分机。
- 在编程状态下按 391进入设置第二分机组分机状态,设置的方法同第一分机组的 设置; 391# 清除第二分机组所有的分机。初始化状态下第二分机组为3361分机。
- 在编程状态下按 392进入设置第三分机组分机状态,设置的方法同第一分机组的设置 392# 清除第三分机组所有的分机.初始化状态下第三分机组为 64 96分机。
- 在编程状态下按3 93进入设置第四分机组分机状态,设置的方法同第一分机组的设置 398# 清除第四分机组所有的分机.初始化状态下第四分机组为 O1-96分机。

# 第五章 使用方法

特别提示: 间接出局分机在以下操作中可免拨\*

#### 1、人工值班

人工值班是指当有外线打入时,已设为振铃的分机将响铃,提响铃的分机即可接通外线的 工作方式。

当人工值班时,振铃分机便可立即接通外线,此时若没响铃的分机希望接听该呼叫,则可 通过代接功能来实现。

#### 2、电脑值班

本系统采用 20 秒三段语音数码录音技术。分别在外线(外线)打入时、拨打的分机忙时、 分机无人接听时播放。通过系统编程设置,可将公司名称、分机号码或简短留言录入本系统, 外线呼入时总机自动把录音告诉对方,由对方根据您的提示来直拨某一分机号,又可通过值 班员帮助接入,以提高公司形象。外线拨 O时则总机振铃。

#### 3、日夜服务模式手动设置

## 注意:该项功能必须使用编程分机( 14号、一号总机、二号总机);

提机输入(\*) 提O# 设置系统工作状态为日间状态 此时系统将切换成日间状态,同时系统自动将呼入振铃分机、分机呼出使用权、分机等级

及值班方式转换为预先设置好的日间状态的数值;

提机输入(\*)#21# 设置系统工作状态为夜间状态

此时系统将切换成夜间状态, 同时系统自动将呼入振铃分机、分机呼出使用权、分机 等级及值班方式转换为预先设置好的夜间状态的数值

## 注意:系统在自动切换方式下输入以上将输入无效听到忙音,人工设置的服务状态将在掉电 后保存,本系统的初始化值为人工设置方式,工作状态为日间服务模式。

## 提机输入(\*) #22# 我置系统日夜服务为自动切换方式 (同编程状态下的 O10#) 提机输入(\*)#23# 设置系统日夜服务为手动切换方式 (同编程状态下的 O11#)

#### 4、日夜服务模式自动切换设置

#### 当系统设置成日夜服务自动转换模式时

- ¦ 当系统时间在日间服务开始时间与日间服务结束时间之间,这时系统将自动转换成日间 工作状态, 同时系统自动将呼入振铃分机、分机呼出使用权、分机等级及值班方式转换 为预先设置好的日间服务的数值 ;
- 当系统日间服务开始时间与日间服务结束时间之外,系统将自动转换成夜间工作状态.

集团电话系统 程控用户交换机

#### 5、离位、遇忙、无人接听转移编程设置

可以通过可编程分机对系统其他分机的离位遇忙及无人接转移进行设置,方便系统的管理。

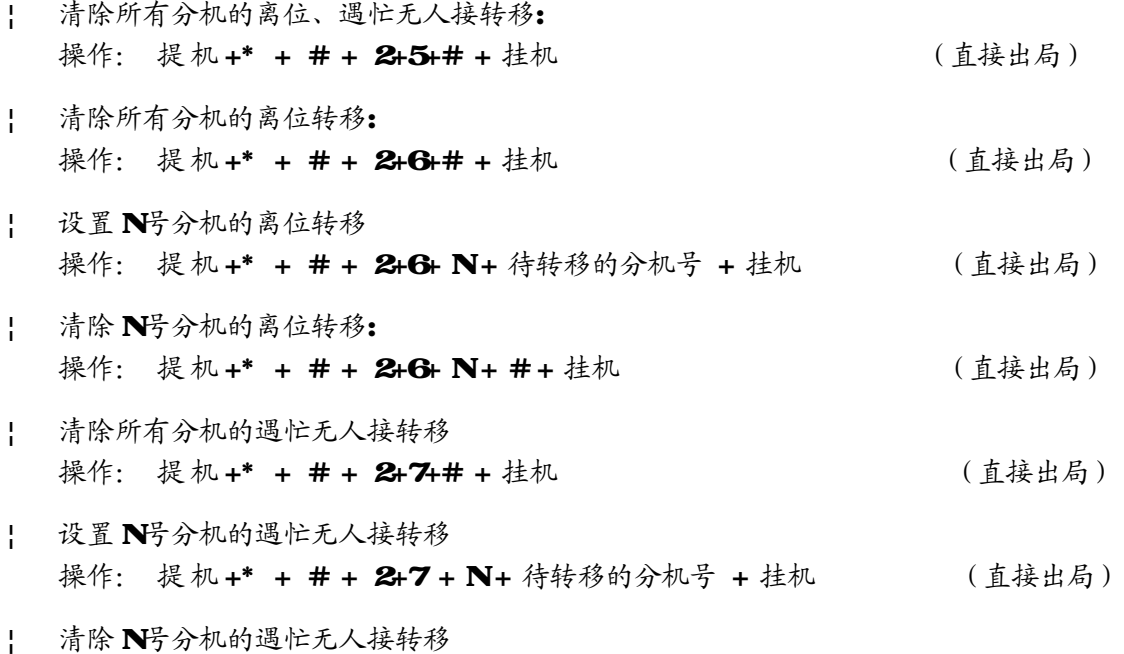

## 6、保留音乐切换

操作:提机 + # 2 8# (可编程分机使用)

该指令让保留音乐(在系统转移或保留时放给分机或外线用户听)在使用内部音源还是 外部音源之间灵活切换.

操作: 提机+\* + # + 247 + N + # + 挂机 (直接出局)

此切换也可以通过在编程设置中实现.

## 7、拨打外线

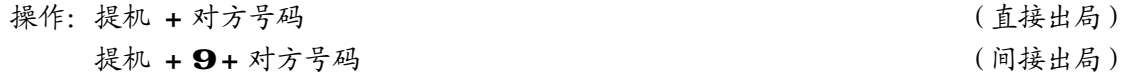

#### 8、预约外线

操作: 提机 + # + 0 + 挂机

说明:在想打外线而没有外线时,可通过本操作在有外线空闲时,用分机振铃来给予通知,并保 持外线 10 秒,在此其间提机则可直拨外线。设置成功后有提示音。挂机后提机则取消。

#### 9、选择外线(特殊号码屏蔽功能)

操作: 提机 + \* + #+1+ M (直接出局分机, 间接出局分机可免拨\*) 说明:可根据需要选择外线;使系统在拨打外线时键入"\*"、"#"等特殊号码,本系统给予 忽略。M指外线顺序号 。外线被占用时会使操作不成功。

 $32<sub>o</sub>$ 

例如: 分机直接出局状态下, 想用 1 5 号外线, 则: 提机 + \* + # + 1 + 1 5

注意: 选择 1 号外线请使用 \* # 1 0 1 进行操作, 也可以使用\*# 11 等待 2 秒后选到 1 号 外线,2号以上10号以内的外线,可以直接用\* # 1 M/M 的一位数),如 5号线按\* #15 当然也可以使用\*#105 来选择 5号外线。

#### 10、随身密码使用方法

操作: 直拨外线分机: \* + # + 5 + W + WWW+94外线号码 (直接出局)

说明:(1)随身密码 UV+WWWW 为 6 位 (2 位序列号+4 位对应密码) (2)使用随身密码拨打长途,可在计费软件反映出来

例如: 606号分机等级为 6不能拨打长途, 某员工使用 05号随身密码为 9530服务等级为 1 (设置见系统编程)想拨打国内长途 0757-82837051, 则可提 606分机,拨#5+059530 听内线拨号音后按9出局,则可拨打0757-82837051。

## 11、代拨外线

- 操作:参见外线转移操作。该功能必须在拨打外线最后一个号码数秒后方能生效( 该时间 设置请参见编程设置的计费延时时间设定)
- 说明:等同外线转移,主叫分机接通外线后,将外线转移到代拨外线分机。可让秘书帮繁忙 的经理代拨电话。

#### 12、代接功能

- 操作1:代接某分机 提机+#3+分机号码
- 说明:可以让未振铃的分机代接到具体振铃分机的来电 (包括内外线)

操作 2:代接某外线 提机+ # 1 + M (M 指外线号)

说明: 此功能配合外线保留,可对外线进行转移处理,如总机保留某外线后通过广播系统 通知分机,使用此功能进行准确的代接。

操作 3 提机+ \* + # 9  $($  直接出局)

#### 总代接功能,建议话务繁忙不使用,容易接收到不想接的电话。

#### 13、外线转移及暂时保留

操作:与外线通话其间+拍叉+分机号码

说明: 外线呼入、呼出通话其间,通话分机如需转叫另一分机,只需在拍叉(或按闪断键) 后,在5秒内直接输入被叫分机号码。被叫分机振铃,提机通话或再转接其它分机。

#### 转移及分机内部通话期间,外线听音乐等待,具体分以下两种情况:

- 暂时保留通话:分机拍完叉簧听到拨号音后不挂机;可以不按转移号码暂时将此外线进 行保留,外线此时听音乐,分机再次拍叉簧可以重新接通外线进行通话,也可以直接挂 机结束与此外线的通话.
- ¦ 征询通话转移:主叫分机转被叫分机,主叫分机不挂机,此时,主叫分机听回铃音,被 叫分机振铃,外线听音乐等待。如 25秒后被叫分机不摘机,则主叫分机自动恢复与外线 通话或再转接。如被叫分机摘机则主叫分机与被叫分机进行内部通话,主、被叫分机中 一部挂机,则另一部自动与外线通话恢复。
- ¦ 直接转移及回叫:主叫分机转被叫分机,操作正确听到回铃音后,立即挂机,此时,被 叫分机振铃,外线听音乐等待。被叫分机提机则可与外线通话或再转接。如25秒后被叫 分机仍不摘机,系统回叫主叫分机振铃,提机恢复与外线通话或再转接。回叫30秒内主 叫分机不摘机,则系统自动拆线。
- 注意: 如拍叉后听到 嘟 嘟 错误提示音,则表示系统忙,可连续拍叉(或按闪断键)直到无 错误提示音即可进行转移操作。 在转接过程中,若输错号码,系统会发出10秒错误提示音,此其间分机可继续重复 输入正确的号码直到转移成功。

#### 14 三方通话

操作: 与外线通话其间+拍叉+\*+分机号码

说明: 与以上转移操作相同; 差别为主叫分机在拍叉簧(或按闪断键)后, 在 5秒内先按 "\*" 号,然后输入被叫分机号码。被叫分机提机后可进行三方通话,任一分机挂机后另一 分机保持通话状态并可继续转接。

#### 15 外线保留

操作:与外线通话期间 + 拍叉 + # + #

说明:当该分机正与外线通话(包括外线打出、打入和转接)时,保留外线。此时,外线听 音乐等待,最长2分钟。外线保留期间,总机不用挂机可按 #0代接其他外线再转接 到其他分机,亦可拨打其他分机。总机如须取回外线,可按\*#9代接即可。 分机可以保留多个外线

#### 16 取回保留外线

- 操作: 分机在挂机状态下 提机 + # + #
- 说明:该操作为取回保留外线的专用指令;取回外线次序从最先保留的外线取起,而且先取本 分机保留的外线.

#### 17、外线转外线

 $34$ 

#### 即外线打入或打出,分机可转接到另一外线或进行三方会议(两外线+ 一分机)

- 说明: 首先在 A 分机与 B 外线进行外部通话中, A 分机拍叉簧按# #(保留操作)将 B 外线保留, 此时 A分机听内部拨号音, 拨 9出局使用 C外线, 拨外线对方号码 (如操作有误或拨不通 则可挂机重新拨打外线), A 分机与外线 C 接通后拍叉簧按如下操作实现两种功能:
- 三方通话: 按'# +'\*', 分机 A与外线 B C形成三方会议, 分机 A 挂机后将 B C 外线全部切断则可结束三方会议。
- 外线转接: 按'#+'6', 此时分机 A与线 B C先形成三方通话, 分机 A挂机, 两 外线保持通话状态,每 20秒钟, A分机振铃 05秒提示有外线转移存在, 如需结束外线转移功能,则A分机提机再挂机即可。

**K 3** 特别注意:该功能使用中,A 分机不能进行其它操作,而且外线挂断由分机 A 进行控制,

因此 A分机应注意及时控制时间,否则两外线一直保持占线状态,无法释放 (即使外线用户挂机)将严得影响系统使用。

#### 18 外线切换

分机在外线通话中可以直接进行代接的功能,该功能配合外线催挂功能更好实现总机的 功能。如总机在与某一外线通话中,另一外线呼入发催挂音到该总机,该总机可以直接进行如 下简单操作将第一条外线进行保留,并自动切换到第二条外线上,而且可以任意次保留切换.

操作: 与外线通话中, 拍叉簧 按 # 9

普通话机拍叉簧听拨号音后按 #9 切换到任何一路打入的外线上(将原来的通话进行保 留) ,也可以切换接听门口机的呼叫(注意:外线振铃优先,门口机振铃保留第二,外线保留第 三). 功能话机需按转移键听拨号音后按 #9实现上面的功能。

#### 19 呼叫提示

操作: 与外线通话中,按'#++'8

当用户正与一条外线通话时,在此同一条外线上又有一个电话进来,此时用户在电话里 可听到提示音。用户按照以上方法进行操作后,可将前一个通话的电话保留,而先跟后一个 进入的电话进行通话。后一个电话挂机后,用户仍可与前一个接通的电话继续通话。

## 注意:此功能必须先在电话局申请。

#### 20、拨打内线

操作: 提机 + \* + 分 机 号 码 (直接出局) 提机 + 对 方 号 码 (间接出局) 注意:本系统内部通话可以转移及代接

#### 21、拨打总机

操作:提机 + \* + 0 (直接出局)

说明: 该功能方便用户快速拨打、咨询总机。 该功能可以通过编程的 1521# 取消

#### 22、内线转移

操作: 内部通话其间+拍叉+分机号码 说明: 同外线转移。

#### 23、闹钟使用

操作:提机 + \* + # + 4+ h h t t (直接出局)

- 说明: 输入成功后听" 嘟" 一声证实音, 闹钟时间为 Htt, Hh 为小时(OO 23) tt 为
- 分钟(OD59)系统将在 Htt 时响铃该分机,提机后即取消振铃。注意也可通过系统 编程设置及取消闹钟。另系统断电后不保留闹钟设置。

#### 24 查询功能

#### 物理号码查询

操作:提机 + \* + # + 60 (直接出局)

35 说明: 采用" 嘟"、" 嘟" 提示音表示分机号码。分机号码中的"① 用十声"嘟"表示,其它 与"嘟"声数等同号码。每声之间间隔为 0.5秒: 0.5秒,两号码之间间隔 1.5秒。下同:

¦ 本 机 号 码查询

操作:提机 + \* + # + 61 (直接出局)

以下查询可采用来电显示或语音报号方式(方式设置见142#143#说明)

#### ¦ 分 机 号 码查询 ( 来 电 显 示 )

操作:提机 + \* + # + 62

来电显示方式说明: 为方便用户调试电话,用户在分机(必须使用来电显示电话机)上 输入\*#62 听" 嘟"一声后挂机,在听一声振铃后即可从电话机上看到该分机实际的电话号 码及物理号码。

例如: 原始号码是 GOV的分机号改为 GOOV则,且内部来电显示加拨 GB见 P11. 第 19项设置), 则号码查询时显示 66078007

语音报号方式说明:系统采用语音报号方式后, 用户在分机输入\*#62 后可以清楚听到系统的 语音报号声。(物理号码再加上分机实际号码)

#### ¦ 系 统 时 间 查 询 ( 来 电 显 示 )

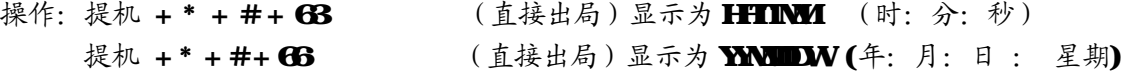

¦ 系 统 版 本 号 查 询 ( 维 护 用 )

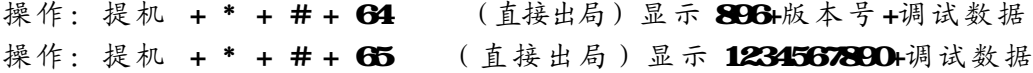

25 监听功能

#### 此 功 能 仅 限 第 一第二 总 机 使 用

操作:提 机 + \* + #+ 74 1 + M 说明: 可用来监听 M号外线的通话; M指外线 O1-16 操作:提 机 + \* + # + 74 2 + 分 机 号 码 (直接出局) 说明:可用来监听某一分机的通话

#### 26 门口机监听

#### 此 功 能 限 可 编 程 分 机 使 用

操作: 提 机 **+\* +#+7+** 3 +M and the control to the control of the control of the control of the control of the control of the control of the control of the control of the control of the control of the control of the control o

M=1-4,第一到第四号门口机;需有自动功能的门口机才能实现此功能,免提监听过程中, 按\*1或 \* 2可以直接开锁。

## 27、离位转移

操作: 设置 提机 + \* + # + 8 + 1 + 待转移的分机号 + 挂机 (直接出局)

取消 提机 + \* + # + 8 + 1 + # (直接出局)

说明: 设置成功后有提示音, 设置离位挂机后, 任何打往该机的电话被转到指定的分机上, 而该机不再振铃。方便等待来电而又需到处走动的办公人员。

36

#### 28、经理秘书电话

用离位转移设置可以实现此功能,将经理的分机直接设置离位到秘书的分机上,那么所有 打到经理的电话直接由秘书接听,而且秘书接听后可以选择性地转移回到经理的分机上

#### 29、遇忙、无人接听转移

- 操作: 设置 提机 + \* + # + 8 + 2 + 待转移的分机号 + 挂机 (直接出局) 取消 提机 + \* + # + 8 + 2 + # (直接出局)
- 说明:设置成功后有提示音,本分机设为遇忙、无人接听转移后,当该分机正在使用时或 振铃 25秒后,任何打往该机的电话被转到指定的分机上。
- 注意: 离位、遇忙无人接听转移可以设置成断电保存或不保存,而且可以不通过本分机进行 设置;设置方法详见上面相关说明,出厂设置为断电保存。

#### 30、免打扰

**操作: 设置 提机 + \* + # + 8 + 3** (直接出局) 取消 再提机

说明:设置成功后有提示音。本分机设为免打扰后,任何打入该机的电话,该机都不会响铃。

#### 31、群呼(紧急呼叫)

操作:提机 + \* + # + 8 + 8 (直接出局) 该操作仅限可编程分机使用

#### 32、清除分机功能设置

操作: 提机 + \* + # + 8 + 0 details and the set of the set of the set of the set of the set of the set of the set o

分机输入此指令后,将分机如下功能一次性清除:

- ¦ 分机离位遇忙无人接听转移设置
- ¦ 分机免打扰设置
- ¦ 分机闹钟设置

#### 33、分机组的使用方法

本系统分机可以设置成4个不同的组,每组可以设置多至96个分机组成,其使用方法如下:

- 内线拨打分机组: 分机提机按分机组号码直接呼叫分机组各成员。分机组工作模式如果 在普通呼叫模式时,如分机组有任一分机提机则可以直接与主叫分机通话,其他分机停 振;在群呼会议模式下,其他分机继续振铃,提机加入通话,可以形成多方会议.
- 外线呼叫分机组:电脑值班时,外线外线可以直接拨分机组号码呼叫分机组的成员,但 只有最先提机的一个分机可以与外线通话(不论是在群呼会议模式或普通呼叫模式)

#### 31 门口机的使用方法(选配)

门口机可采用专用的 CDCO1 门口机或使用免提电话,门锁控制输出接口为继电器接口, 常开开关,无电压输出。

使用时,当门口机(须设置)提机时,则对应的振铃内部分机(初始化为 1-2号机,可设置, 详见后)振铃,门口机听音乐或听回铃 (在 25秒内无人接听, 则系统送忙音给门口机), 内 部分机提机后双方通话,

 $\frac{1}{2}$ <sup>37</sup>

通话过程中,内部分机按 \* 1键,吸合第一门锁控制继电器(开门)。 通话过程中,内部分机按 \* 2键,吸合第二门锁控制继电器(开门)。

分机挂机则对方听忙音结束通话过程。

任意分机均可代接并开锁。另振铃内部分机忙时,门口机提机听忙音,振铃内部分机听 到嘟嘟忙音提示。

٠

注意: 开锁器吸合时间是可以设置的。具体请看编程设置的32项。

## 35、广播使用方法

此功能限可编程分机使用

功能话机: 提机+广播键+0

**BORAD**  $\mathcal{L}$  $\hat{\mathbf{\hat{Q}}}$  +  $\Theta$  + 0

取消: 挂机即可

普通话机: 提机+#86

取消: 挂机即可

| 故障现象           | 原因                                 | 解决办法                           |
|----------------|------------------------------------|--------------------------------|
| 运行灯不亮          | 电源未接通                              | 检查插头与电源                        |
| 不能打外线          | 未接外线, 外线未接好, 未开通外线                 | 接上外线、检查线是否接好, 通过<br>编程将外线端口开通。 |
| 无来电显示          | 外线无来电显示功能或二次来电功能板没插好 向电信局申请、连接好功能板 |                                |
| 分机无拨号音、<br>无振铃 | 线路中断、水晶头接触不良                       | 重新接好线路、重新压接水晶头                 |
| 分机有拨号音、<br>不振铃 | 分机设置转移或免打扰                         | 取消转移或免打扰功能                     |
|                | 分机振铃关闭                             | 检查电话振铃是否正常                     |
|                | 话机振铃部分故障                           | 更换一部好的话机                       |
| 分机无拨号音、<br>有振铃 | 外线故障                               | 检查外线是否断了, 重新接好                 |
|                | 主机不工作                              | 将主机电源关闭, 等待一会再开机               |
|                | 话机故障、编程错误                          | 更换话机、重新编程设置                    |
| 通话定时断线         | 系统设置限时                             | 解除限时                           |
| 其它             | 其它                                 | 咨询专业人员                         |

第六章 常见故障及排除

## 附录一 名称术语

编程主机……………… 1 - 4号分机及 1. 2号总机

- 强插监听主机…………1. 2号总机
- 数字功能话机接口 ……14号分机端口
- N ………………………分机顺序号(01-96 号,两位)
- M ………………………外线顺序号 (OI-16号, 两位)
- XXXX …………………主机四位编程密码

abcd ……………………分机号码 (108999 O 9 特殊外线出局号字头除外, 等长)与 N相对应

- QQ……………………… OL 16共十六个 1至 8位字头
- ABCD …………………特许或限制的 1-8位号码, \*代表所有的数字, 结束为 #字,
- L………………………对应的服务等级
- **IP** ………………………特许字头组号(两位)OL 16
- TI …………………… TT为两位数字 OI-99 单位为分钟, 分机限时
- **UV** …………………………随身密码序号(从 OI-99 共99组)
- **WWW** …………………对应的随身密码(0000-9999)
- Kk ……………………表示要在号码前加发的两位号码
- YYMMDD ………………YY表示年份,两位数字00-99;MM为月份,两位数字01-12;DD为日期,两位数字01-31
- Htt …………………… Hh为小时, 采用 24小时制, 两位数字 CD 23 tt 为分钟, 两位数字 CD 59

# 附录二 出厂状态值(初始化状态值)

¦ 所有外线为人工值班方式,出厂未开通 | 各分机号码为601-696分机组号码未设置 系统为转发状态。间接出局可以速拨 拔9出局,拨\*回内线状态,拨#进入特殊操作。 外线无开通;系统使用内部音乐源 1号总机为 602分机, 2号总机为 601 各分机出局方式为间接(拨9)出局 延时计费时间为 5秒 采用平均话务工作模式 自动值班无拨号切断外线;外线转移无人接听时回叫主转分机 门口机未设置,门口对应的振铃分机为 1. 2号分机 未设置周末工作模式 日夜服务为人工切换方式下的日间工作状态,电脑话务日夜有效 日间、夜间模式外线呼入振铃分机均为 1、2号机 日间、夜间模式所有分机等级为 2 日间、夜间模式所有分机允许使用所有外线 遇忙离位转移设置断电保存,未设置特殊提示音 所有分机呼出无限时 闪断时间为 1000ms

- B项限制字头未设置,特许字头未设置
- 主机初始密码为"0000
- ¦ 随身密码未设置
- 电话路由功能关闭,IP加拨功能关闭
- 来电显示收号方式为自动检测,发号为fsk制式,内部来电显示不加发字头

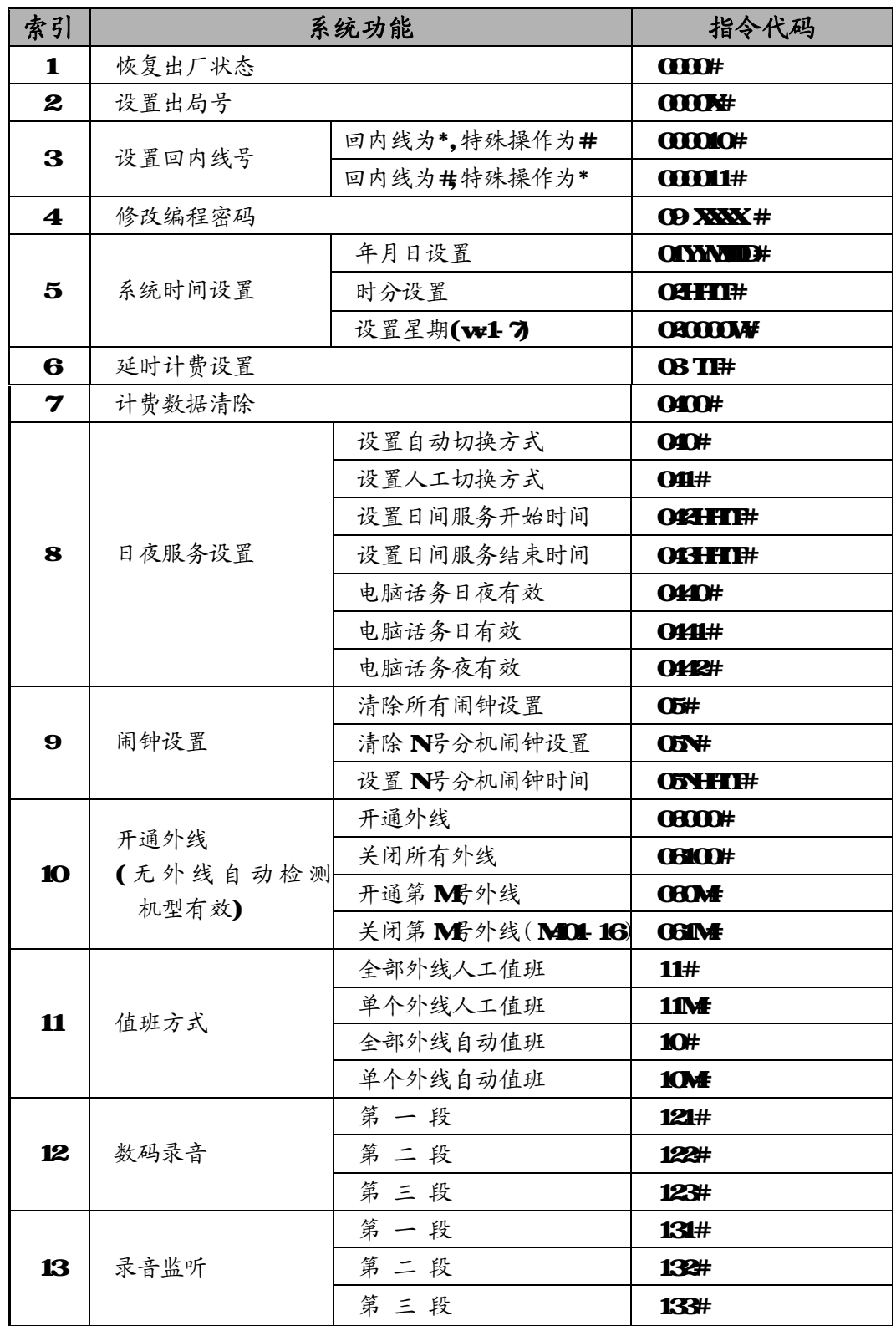

# 附录三 系统功能编程指令集

 $\bullet$ <sup>41</sup>

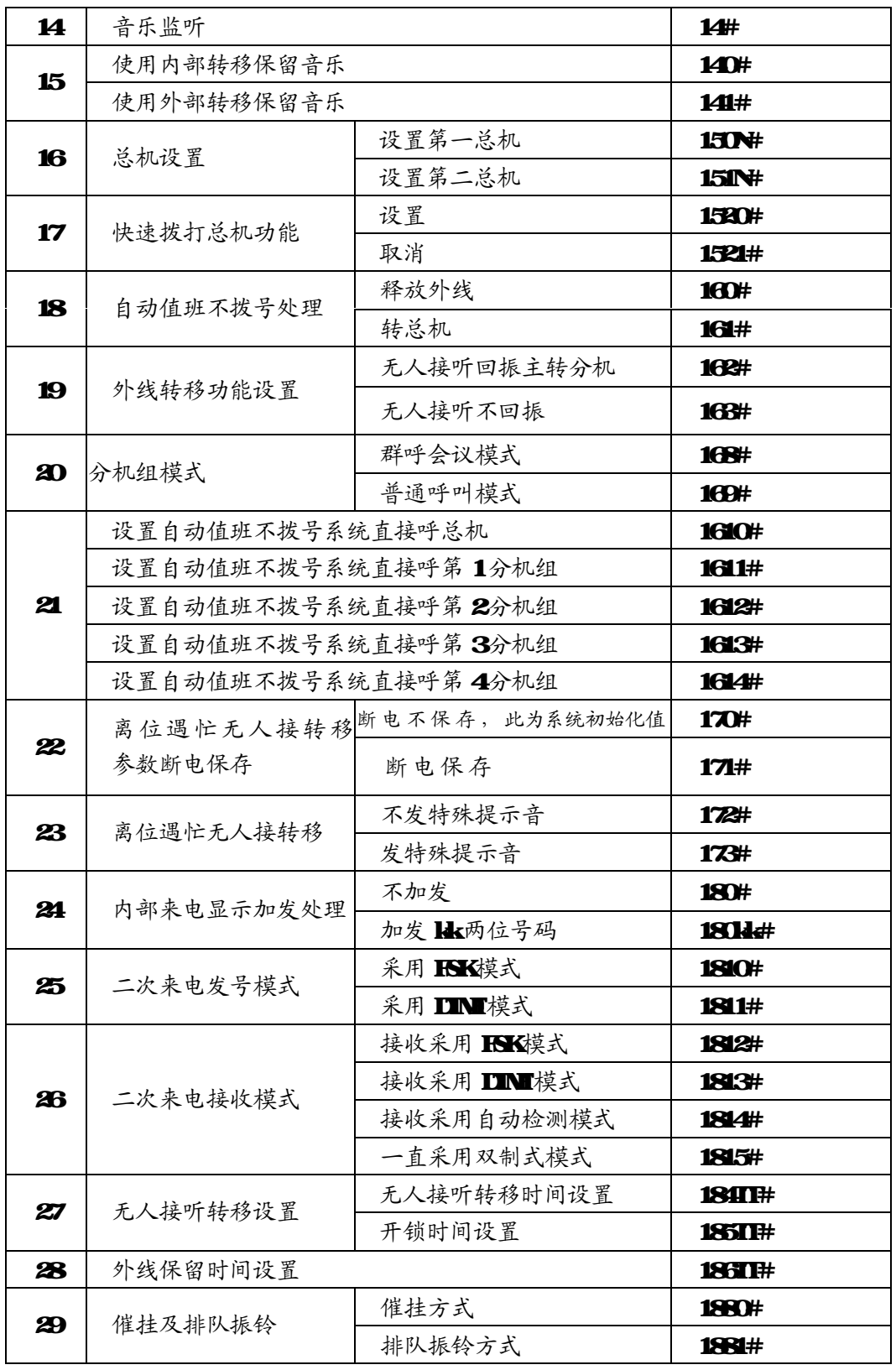

¢

 $\overline{42}$ 

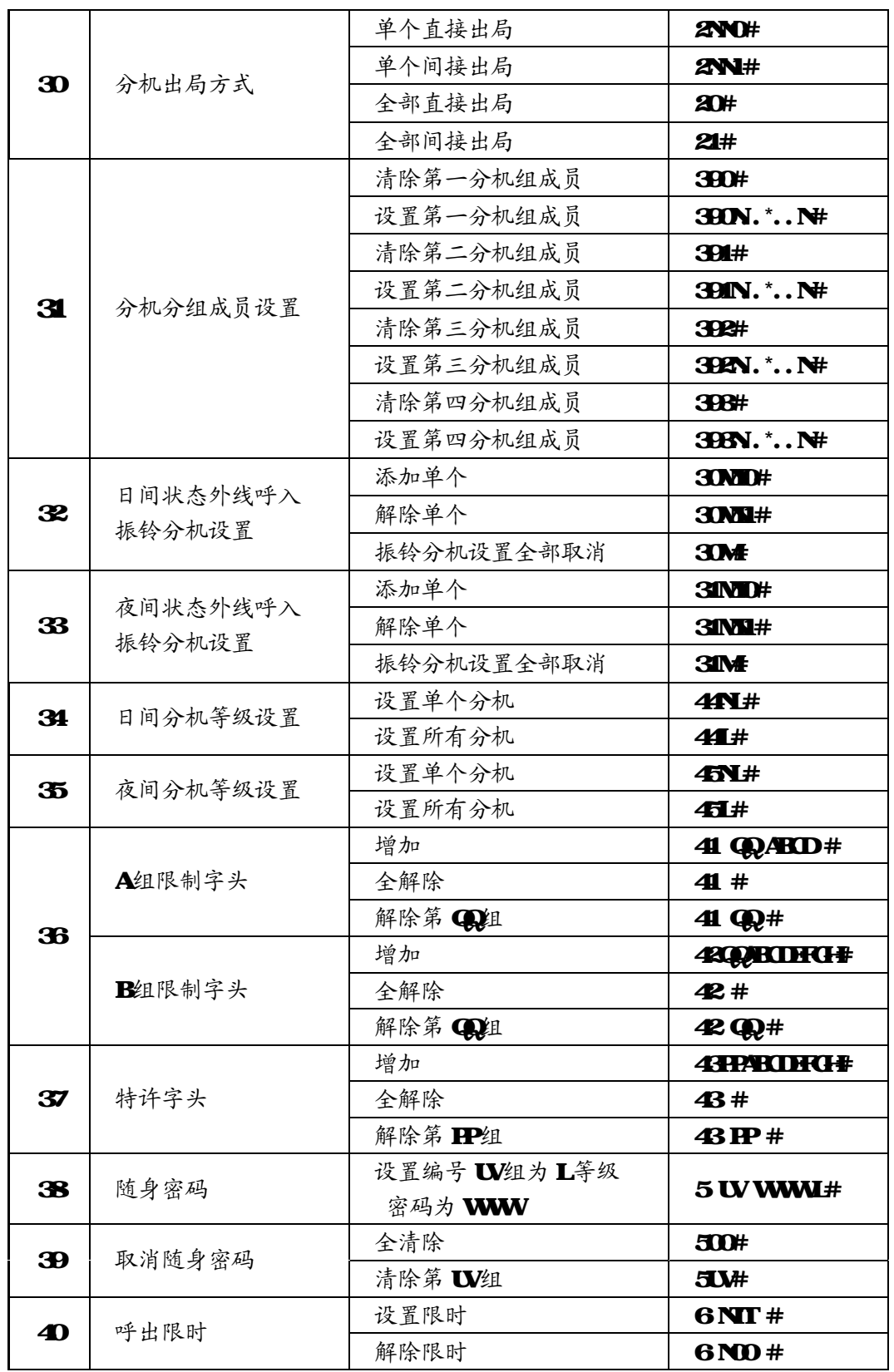

c

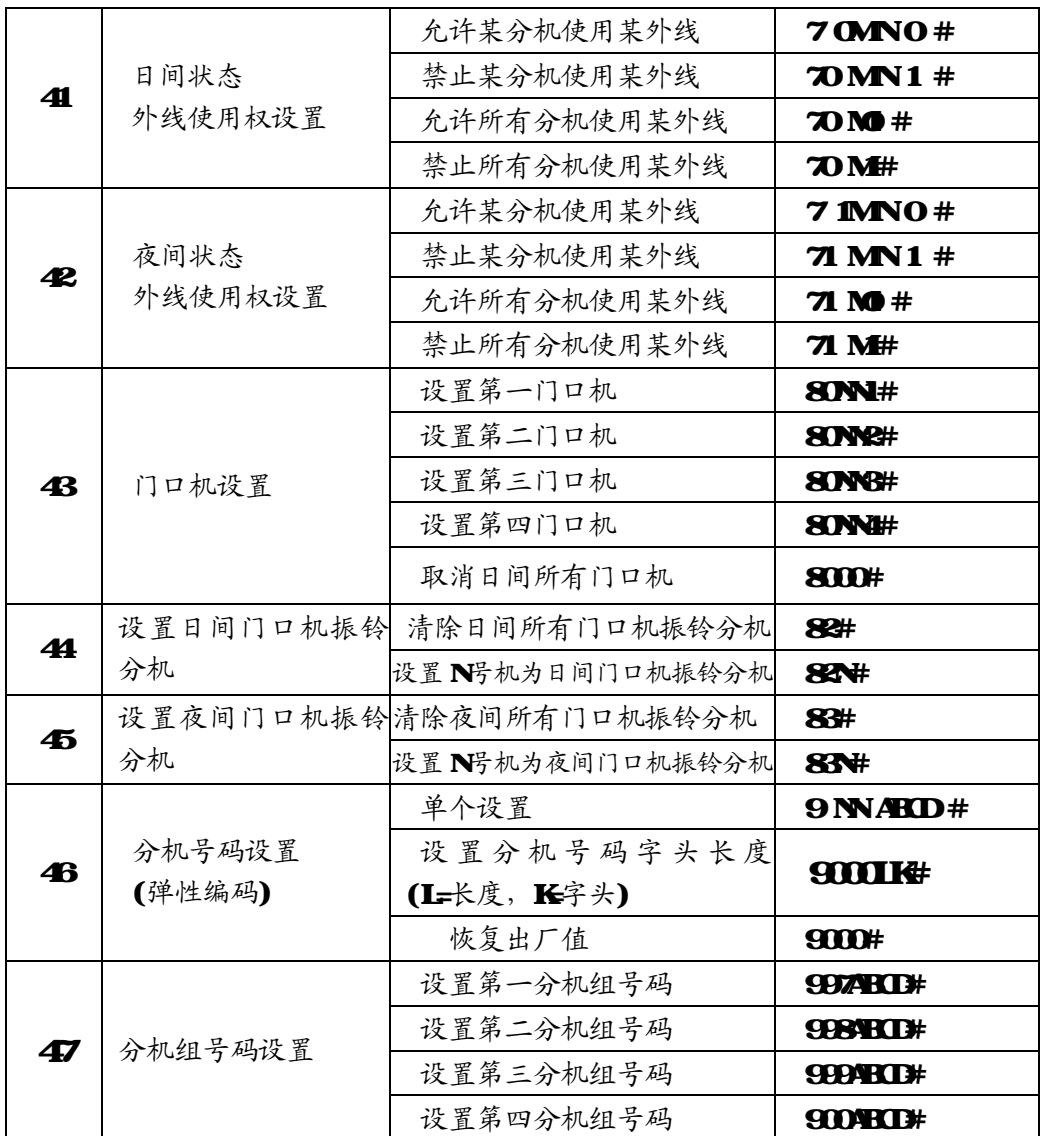

¢

 $\overline{44}$ 

# 附录四 操作使用代码表

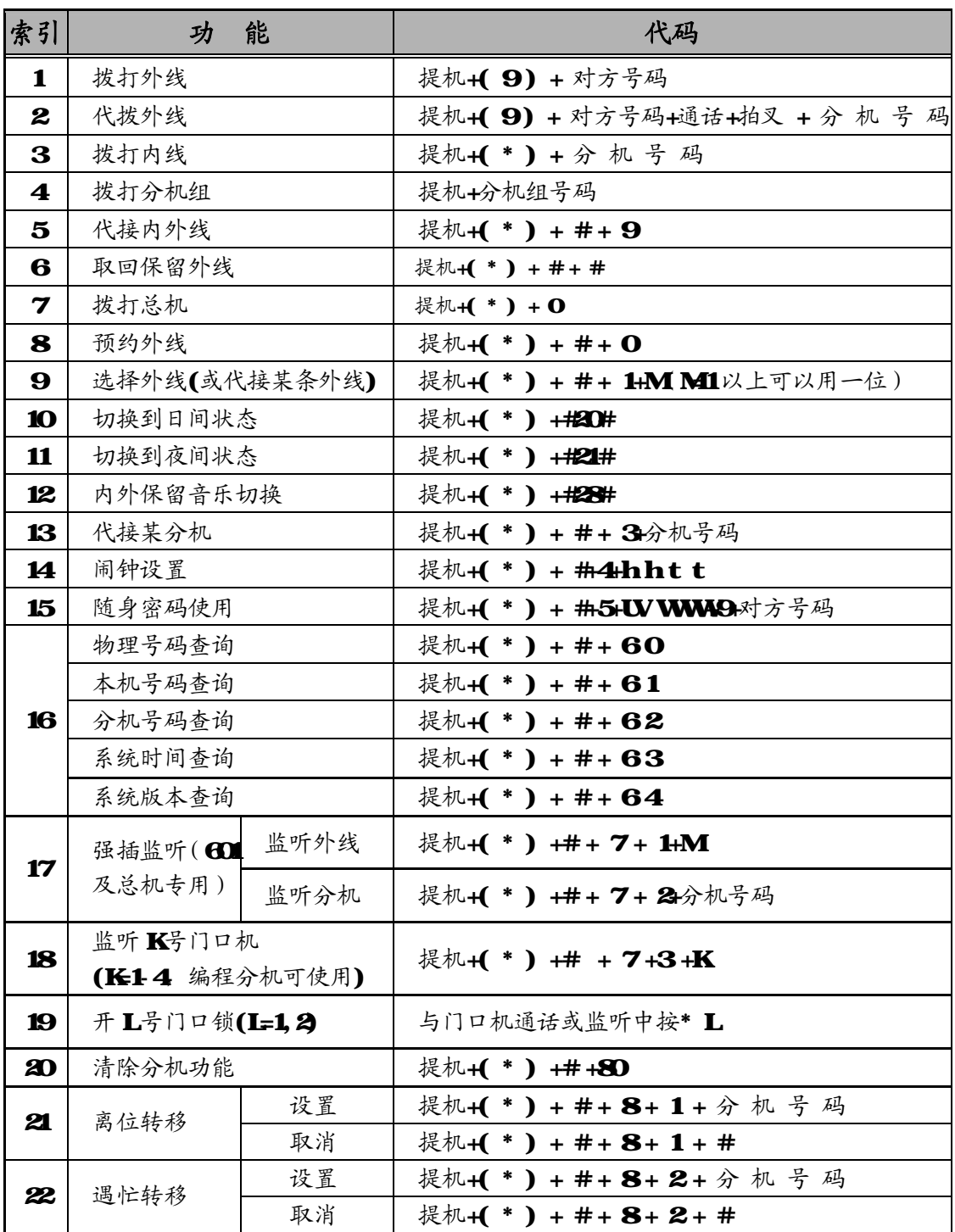

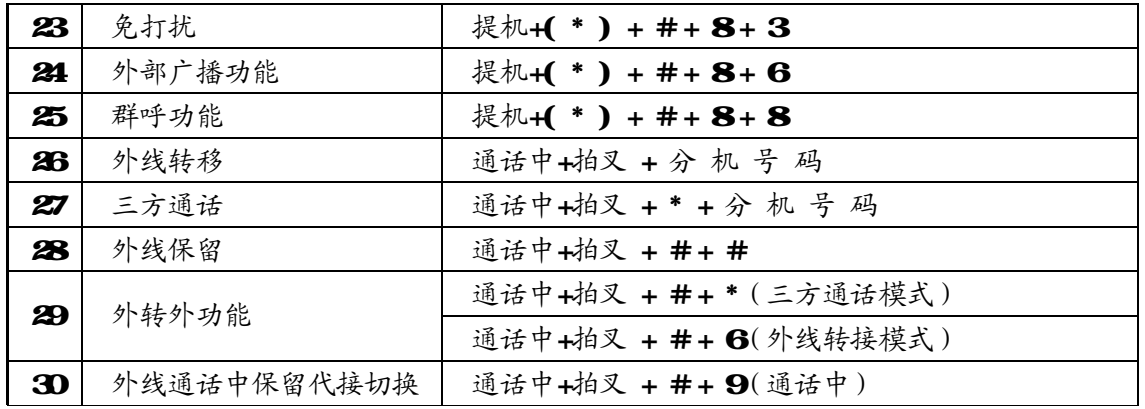

# 附录五 电话路由选择功能(可选)

本系统具有电话路由与程控交换功能相结合的功能,用户可在不改变拨号使用情况及不 购买其它接入设备情况下通过以下设置同时使用新的电话网络。系统采用如下两种模式达到 电话路由功能的:

人工使用模式:指用户拨打电话时,系统能根据用户拨打的出局路由号选择用户所需的外线。 自动使用模式:指用户拨打电话时,系统能根据已输入的路由号码设置自动选择最佳外线(无 须拨打特别的出局号,无须记忆各种运营商的路由号码)。

外线分类:本系统中可将外线分为以下两种:

普通外线:一般的电信外线。

特殊外线(新的运营商、WDR 无线公话等): 在某些业务方面(如国际、国内长途)有 好的资费。

#### 路由功能编程设置方法

46

以下指令都是在编程状态下输入

- ¦ 0700# 初始化电话路由选择功能(电话路由功能关闭,特殊外线忙可使用普通 外线,各组外线皆可打入、打出,外线全部为普通外线)
- ¦ 0710# 开通电话路由功能,采用自动使用模式,该功能必须在系统为转发模式下 方能正常使用
- ¦ 0711# 关闭电话路由自动使用模式,同时关闭电话路由功能
- ¦ 0720# 开通电话路由功能,采用人工使用模式
- **0721#** 关闭电话路由的人工模式,同时关闭电话路由功能
- ¦ 0730# 特殊外线忙可使用普通外线
- ¦ 0731# 特殊外线忙不允许使用普通外线
- ¦ 0732# 普通中继忙时可使用特殊中继
- **0733#** 普通中继忙时不可使用特殊中继
- **0740#** 普通外线可打出、打入
- **0741#** 普通外线不可打出
- **①右0#** 特殊外线可打出、打入
- ¦ 0751# 特殊外线不可打出

#### 外线分组设置

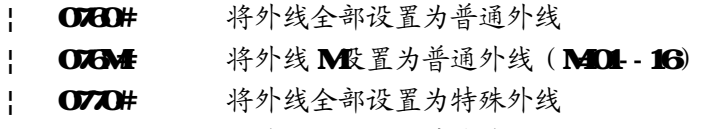

¦ 077M 将外线 M 这置为特殊外线 (M01-16)

## 特殊外线出局号设置

¦ 0784 设置人工使用模式特殊外线出局号为 K(K=0,1---8)

(注:普通外线出局号为 9,该特殊外线出局号不能与分机弹性编码首位号相同) 另特殊外线出局号采用 O时, 拔 O打总机功能无效。系统采用人工使用模式时此项设置 同时必须进行。

#### 路由字头设置

该设置设定了在自动使用模式中拨打哪些字头号码(18估可判断)系统自动选择走 特殊外线。

- ¦ 08# 清除所有特殊外线路由字头号码,建议设置字头号码前最好使用此指令, 将原有可能存在的其它内容清除。
- ¦ 08QD# 清除特殊外线路由字头中的第 QQ介字头(QQQL 16共十六个 1至 8位字头)
- ¦ OBQQABCIBFCH=#(A# ABCIBFCH=#) 单个设置特殊外线路由字头的第 QQ个字头为 ABC

#### (ABC为 1至 8位如 133 0 52等),

#### 使用方法

首先将外线进行分组设置,然后开通电话路由功能(同时选择如下两种使用模式中的一 种),然后如下方法使用:

1、 使用模式:(仅在分机为间接出局时有效) 使用普通外线: 提机 + 普通出局号(9) + 对方号码 使用特殊外线: 提机 +特殊外线出局号(K) + 对方号码

#### 2、 自动使用模式:

分机提机 + 出局号9+ 对方号码(ID)

如用户拨打的电话号码 DD 不在特殊外线路由字头号码范围内则系统自动选择普通外线 拨打电话。

如用户拨打的电话号码在 特殊外线路由字头号码范围内则系统自动选择特殊外线拨打电话。

案例:某用户原有 4条外线(电信外线),现为节省话费另增加了 3条其它营运商(如移动、 铁通)的特殊中续。

#### 步骤1、分组设置:

#### 首先:

将外线进行分组设置,如将 4条电信外线接到 1-4号外线口, 第 5口空置, 68号外线 口接另外 3条其它外线。

#### 编程操作:

通过编程分机在系统编程状态下输入 0780# 然后输入 0778# 0777# 0778## 则将 1-5 号外线设定为普通外线(无用到的外线可随意设置), 68外线设定为特殊外线。

#### 步骤 2 模式设置,分两种情况:

- ↓ 用户采用人工使用模式: 在分机号码无改变的情况下, 采用 6字为特殊外线出局号。
- ◎ 则在系统编程状态下(以上编程时未挂机可随即)输入 **0786#** 然后继续输入 **0720#**。则 设置完毕。
- | 用户采用自动使用模式: 又将路由规则定为拨打 0 13 600 7字头的电话号码选择特 殊外线(外线)。
- 则在系统编程状态下(以上编程时未挂机可随即)OB#,OBO10#,OBO213# OBOBCO# 08047#,设置好路由规则。输入 0710#,开通自动使用模式。则设置完毕。

#### 步骤3、使用方法:

- ¦ 自动使用模式:用户可按原来使用方式(间接出局分机拨 9,直接出局分机直拨出局) 拨打外线,系统将根据用户拨打的电话号码自动选择最好的外线(外线)。如用户拨打长 途(OG57-82820530)或 13字头手机时将自动切换使用 68号外线。而在拨打市话如 8282949B时将自动切换使用 1-4号外线。
- ¦ 人工使用模式: 使用时, 间接出局分机提机拨 9则选择了 1-5号外线中的一条。 间接 出局分机提机拨 6则选择了 68号外线。直接出局分机必须按\*将分机状态切换成间接出 局状态。然后同上操作。

<sup>49</sup>

## 附录六 **IP** 加拨功能

以下指令都是在系统编程状态下输入的:

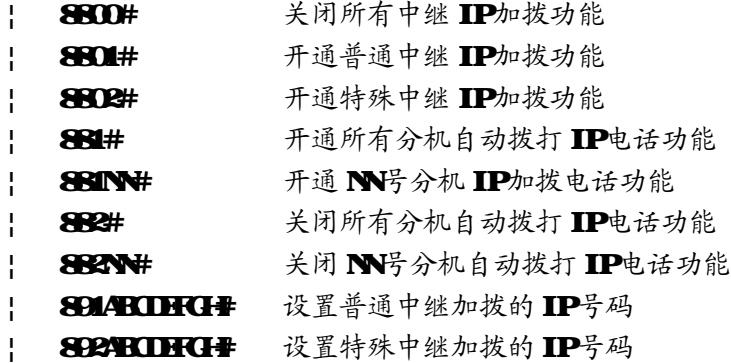

#### 使用设置步骤:

- 1. 使用 IP加拔功能首先须开通自动路由功能, 即进入编程状态输入 O710#
- 2、 如果外线加拨号码是一致的话,建议将所有的外线统一设置成普通外线,即进入编程状 态输入 O760# 否则根据具体外线设置特殊外线或普通外线;
- 3、 设置加拨的号码,如果外线加拨号码是一致的话,而且外线统一设置成普通外线后,请使 用 8914BCDHCH: 设置普通中继加拨的 IP号码
- 4 然后开通中继 IP 加拨功能,如果外线加拨号码是一致的话,而且外线统一设置成普通外 线后,请进入编程状态输入 8800# 再输入 8801#
- 5 最后根据需要设置所要开通IP加拨的分机.如开通所有的分机IP加拨功能请进入编程状 态输入 881#。

## 注意: 设置自动路由及 IP 加拨功能的分机使用时,切换到外线时听到的还是内线拨号音; 其他使用保持不变.

# 附录七 外线联号功能

#### 以下指令都是在系统编程状态下输入的,设置完以后,主机必须开关机一次后方能生效。

- ¦ 1900# 关闭外线联号功能,系统初始化值
- 1901# 开通外线联号功能
- 说明:当开通了主线的来电转移功能和设置好分线号码后,用户及可以通过此指令将系统的外线 联号功能打开。

外线联号功能是将 1至 8个外线的号码合成为一个号码,用户只需对外公布一个号码,方便 记忆、避免占线、便于业务拓展。

该连号功能必须是在向当地电信局申请外线立即转移功能,而且转移功能可以多次实现方能 正常工作;在选配此功能时应先咨询有关人士或按以下方法自己先测试。

## 以下是外线联号功能具体使用方法

- 1、 普通连号方式 指令: 1910#
- 快速连号方式 指令: 1911#
- 说明:某些来电转移方式在设置来电转移后,若再设置另外一个来电转移时可以不取消原有转移 而只需重新输入新的转移指令即可。当用户所在地区属于这种类型,则可以将系统设置为 "快速连号方式"以提高连号速度。

#### 用户可以用以下方式试验自己所用外线是否属于快速转移类型:

- l 将主线直接接在电话机上;
- l 在该电话机上输入"\*57\*abcdefgh"(假设第一条分线的号码为"abcdefgh");
- l 听到证实音后挂机;
- l 再提起该电话机,听到拨号音后输入"\* 57 \* AB CDHCH"(假设第二条分线的号码为  $H$  $H$  $H$ **)**;
- l 是否听到证实音,若是则表示可以采用"快速连号方式",否则只能采用"普通连号方式"。
- 2 设置主线端口号 指令: 193M#
- 设置分线号码 指令: 193 M H CH #
	- 清除连号设置 指令: 193# 清除主线端口、分线号码设置。
- ( M的 1至 8号外线编号; ABCIHC为 1至 8号外线对应的外线号码,位数可变。)
- 说明:在使用连号功能时,必须使用一条外线作为主线,也就是对外公布号码的外线,(该线必须 到电信局申请无条件来电转移功能),主线必须接到由 193M#设置的 M号端口上。然后,再 对其它将外线的号码加入到系统(按上面的193M ABCD HTH指令操作)

#### 注意:系统安装几条外线(外线)就必须设置几条线的号码(主线可可用设置)

3 设置连号延时 指令: 192T (T为延时时长 1至 9秒)

因各地电信局的来电转移方式有所不同,所以建议用户按以下方式测试延时时长。

- l 将主线直接接在电话机上;
- l 在该电话机上输入"\*57\*abcdefgh#" (假设第一条分线的号码为"abcdefgh#");
- l 听到证实音后挂机;
- l 再提机,听到正常拨号音后马上拨"#,观察拨号音是否马上停止,若是则表示延时时长为 "O秒"(则输入步骤 5重新测试时长);
- l 再提机,听到拨号音后每隔一秒输入一个"# 观察拨完"# 后拨号音是否停止,若拨号音 停止则估算从摘机到此时的时间(例如大概是 3秒, 则表示延时时长为 3秒, 可以输入 192 3来设置)。

50

# 附录七 **PC** 计费系统简介(可选)

本机可选用 RC电脑作为编程控制主机,用户可根据需要选配 586以上的电脑。编程计费软件 具备话务管理、系统设定和计费等功能。系统采用 RS232串行通讯标准与 RC机 COMP 相联接, 计 费打印机可连接在电脑上。

#### RC连接如图所示:

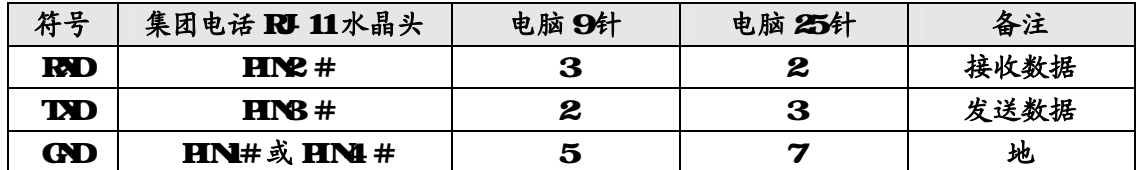

## 具体连线图如下:

**RC线:** 

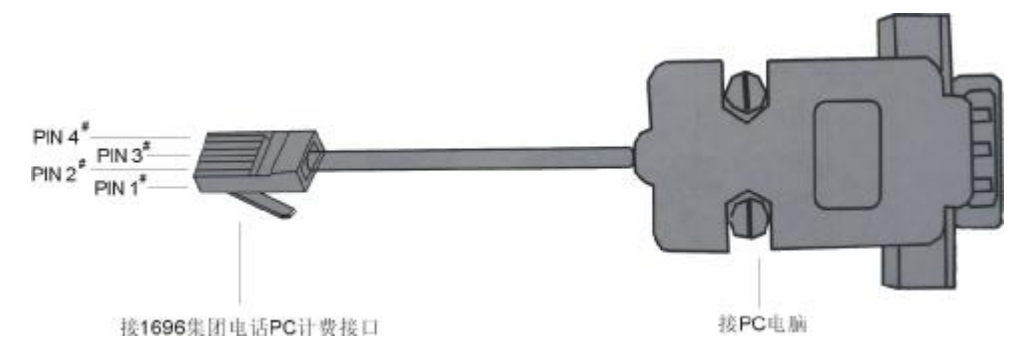

## RC线连接关系:

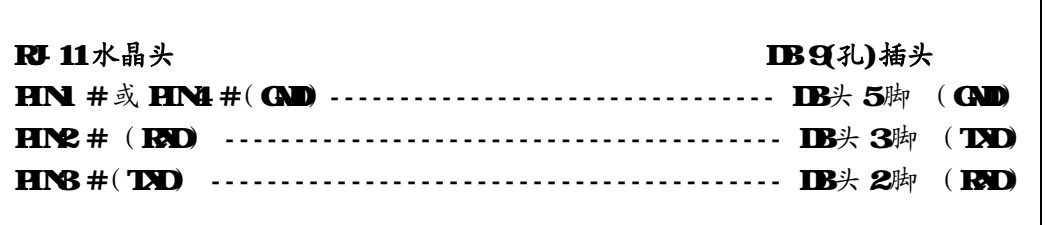

#### 功能简介:

- 1. RC机不开机情况下,系统可暂存 3000条计费数据(断电可以保存) RC机开机后自动上传;
- 2、 费率管理功能;
- 3、 话单查询打印功能;
- 4、 强大的系统编程功能(含显示参数设置、储存、更新参数功能);
- 5、 分机及外线状态显示功能。
- 6、 实时来电号码显示管理功能

使用说明详见计费系统中附带的帮助文件

# 产品质量保证说明

衷心地感谢您选用本公司研制生产的集团电话-程控交换机。

#### 保修说明

- 1、 保修年限: 本产品在正常操作使用下出故障,未经私自拆修,自购买之日起一年之内享 有保修服务;
- 2 保修卡自购机后即予填写,并经售机单位盖章后生效;
- 3 售机单位承担产品保修与维护义务,本公司产品在使用过程中出现质量问题,用户请及 时与售机单位联系解决;

#### 以下几种情况不属于保修范围,将酌情收取一定的维修费:

- 1、 产品的包装和外观;
- 2 用户操作不当,或运输不当引起的机器损坏;
- 3、 自行更换、拆修机器或到非指定维修店维修过;
- 4 因雷电、水害、火灾等自然灾害造成的机器损坏;
- 5、 过保修期;
- 6、 因电网电压异常造成的损坏;
- 7、 用户将产品连接不符合标准的电源终端设备。

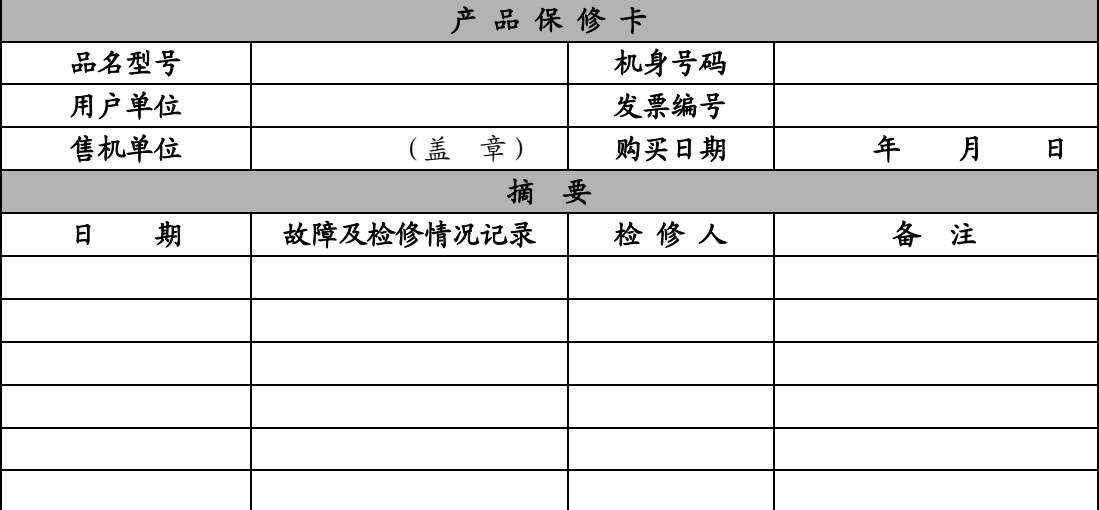

本公司有权在任何时候更改技术参数而不事先告知。